# **Da KIVIT**

### **User Manual**

### **Noise Level and Frequency Logger Sebalog N3**

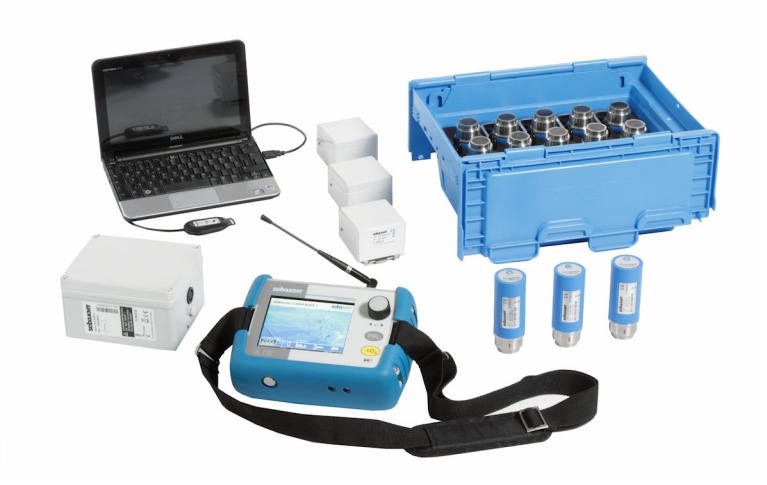

Mess- und Ortungstechnik Measuring and Locating Technologies

L

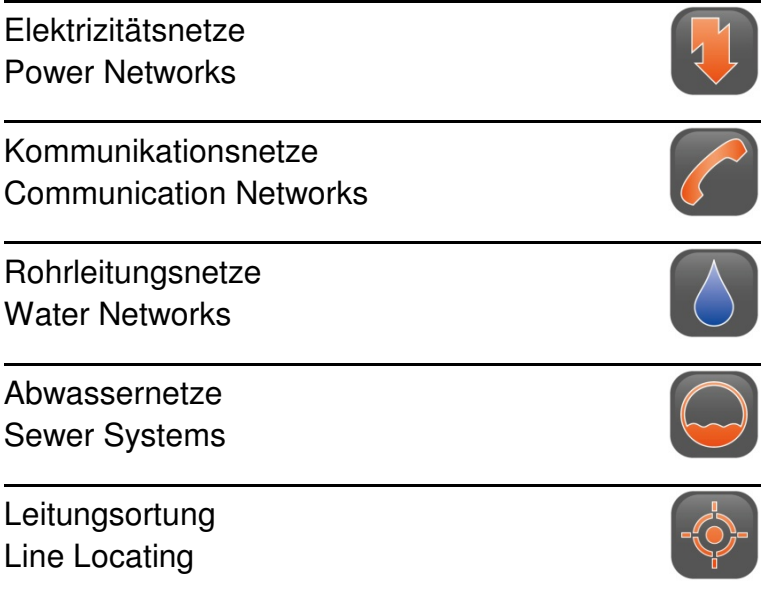

#### **Consultation with SebaKMT**

The present system manual has been designed as an operating guide and for reference. It is meant to answer your questions and solve your problems in as fast and easy a way as possible. Please start with referring to this manual should any trouble occur.

In doing so, make use of the table of contents and read the relevant paragraph with great attention. Furthermore, check all terminals and connections of the instruments involved.

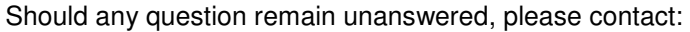

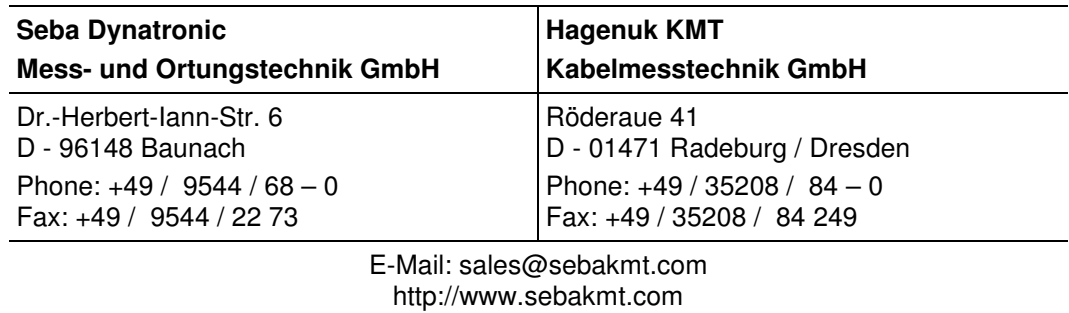

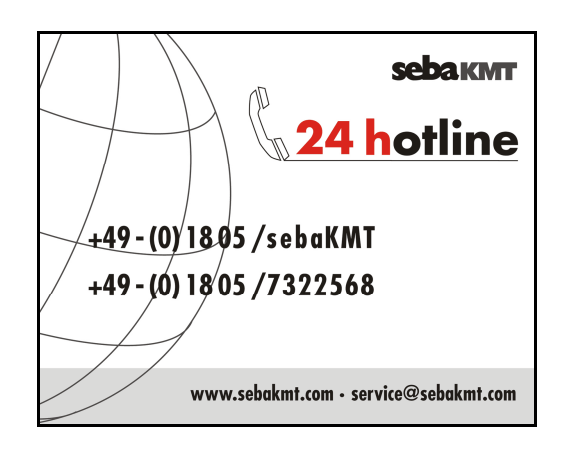

© SebaKMT

All rights reserved. No part of this handbook may be copied by photographic or other means unless SebaKMT have before-hand declared their consent in writing. The content of this handbook is subject to change without notice. SebaKMT cannot be made liable for technical or printing errors or shortcomings of this handbook. SebaKMT also disclaim all responsibility for damage resulting directly or indirectly from the delivery, supply, or use of this matter.

#### **Terms of Warranty**

SebaKMT accept responsibility for a claim under warranty brought forward by a customer for a product sold by SebaKMT under the terms stated below.

SebaKMT warrant that at the time of delivery SebaKMT products are free from manufacturing or material defects which might considerably reduce their value or usability. This warranty does not apply to faults in the software supplied. During the period of warranty, SebaKMT agree to repair faulty parts or replace them with new parts or parts as new (with the same usability and life as new parts) according to their choice.

SebaKMT reject all further claims under warranty, in particular those from consequential damage. Each component and product replaced in accordance with this warranty becomes the property of SebaKMT.

All warranty claims versus SebaKMT are hereby limited to a period of 12 months from the date of delivery. Each component supplied by SebaKMT within the context of warranty will also be covered by this warranty for the remaining period of time but for 90 days at least.

Each measure to remedy a claim under warranty shall exclusively be carried out by SebaKMT or an authorized service station.

To register a claim under the provisions of this warranty, the customer has to complain about the defect, in case of an immediately detectable fault within 10 days from the date of delivery.

This warranty does not apply to any fault or damage caused by exposing a product to conditions not in accordance with this specification, by storing, transporting, or using it improperly, or having it serviced or installed by a workshop not authorized by SebaKMT. All responsibility is disclaimed for damage due to wear, will of God, or connection to foreign components.

For damage resulting from a violation of their duty to repair or re-supply items, SebaKMT can be made liable only in case of severe negligence or intention. Any liability for slight negligence is disclaimed.

This device complies with Part 15 of the FCC Rules. Operation is subject to the following two conditions: (1) this device may not cause harmful interference, and (2) this device must accept any interference received, including interference that may cause undesired operation.

Changes or modifications not expressly approved by the party responsible for compliance could void the user's authority to operate the equipment

NOTE: This equipment has been tested and found to comply with the limits for a Class B digital device, pursuant to part 15 of the FCC Rules. These limits are designed to provide reasonable protection against harmful interference in a residential installation. This equipment generates, uses and can radiate radio frequency energy and, if not installed and used in accordance with the instructions, may cause harmful interference to radio communications. However, there is no guarantee that interference will not occur in a particular installation. If this equipment does cause harmful interference to radio or television reception, which can be determined by turning the equipment off and on, the user is encouraged to try to correct the interference by one or more of the following measures:

--Reorient or relocate the receiving antenna.

- --Increase the separation between the equipment and receiver.
- --Connect the equipment into an outlet on a circuit different from that to which the receiver is connected.
- --Consult the dealer or an experienced radio/TV technician for help.

#### **Contents**

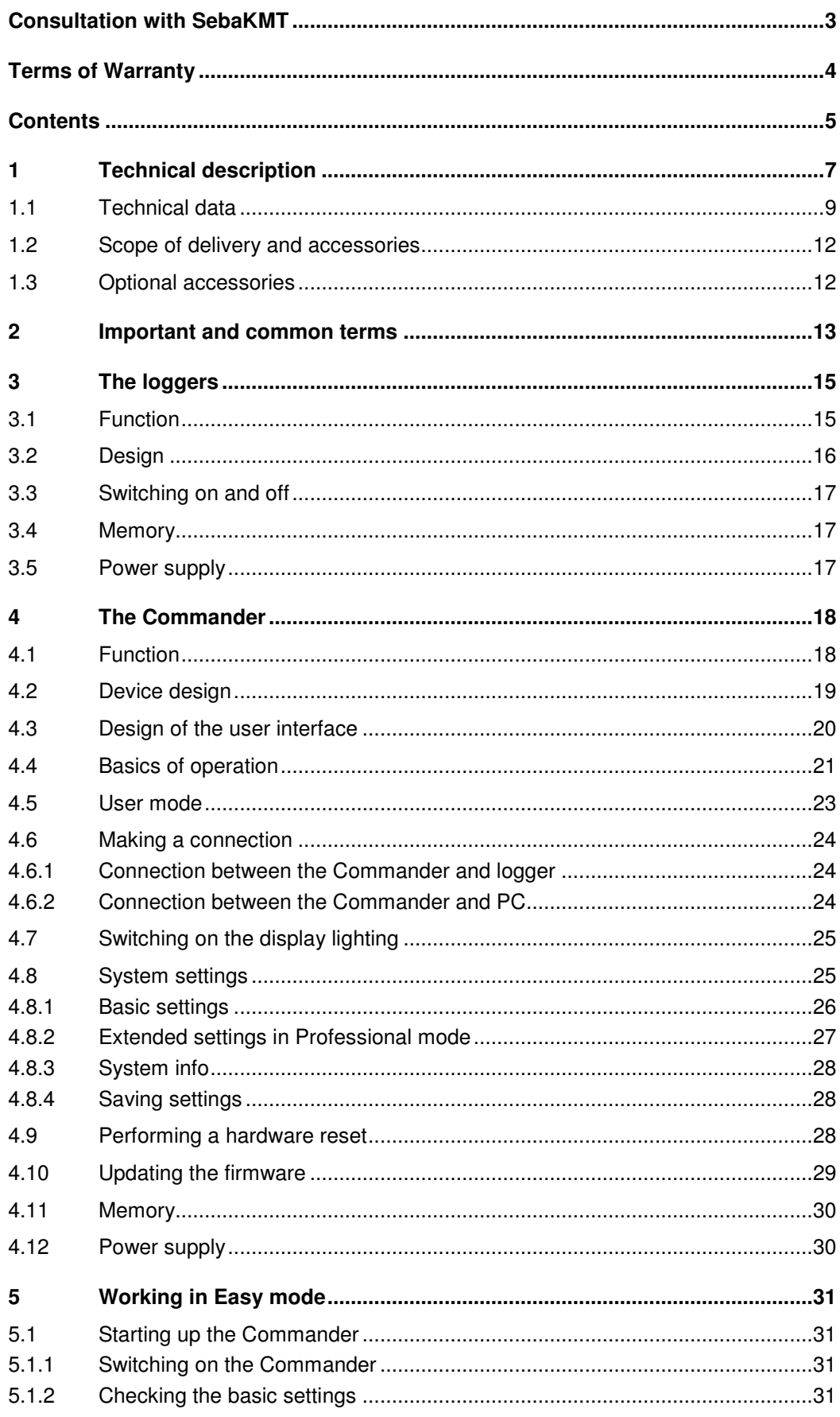

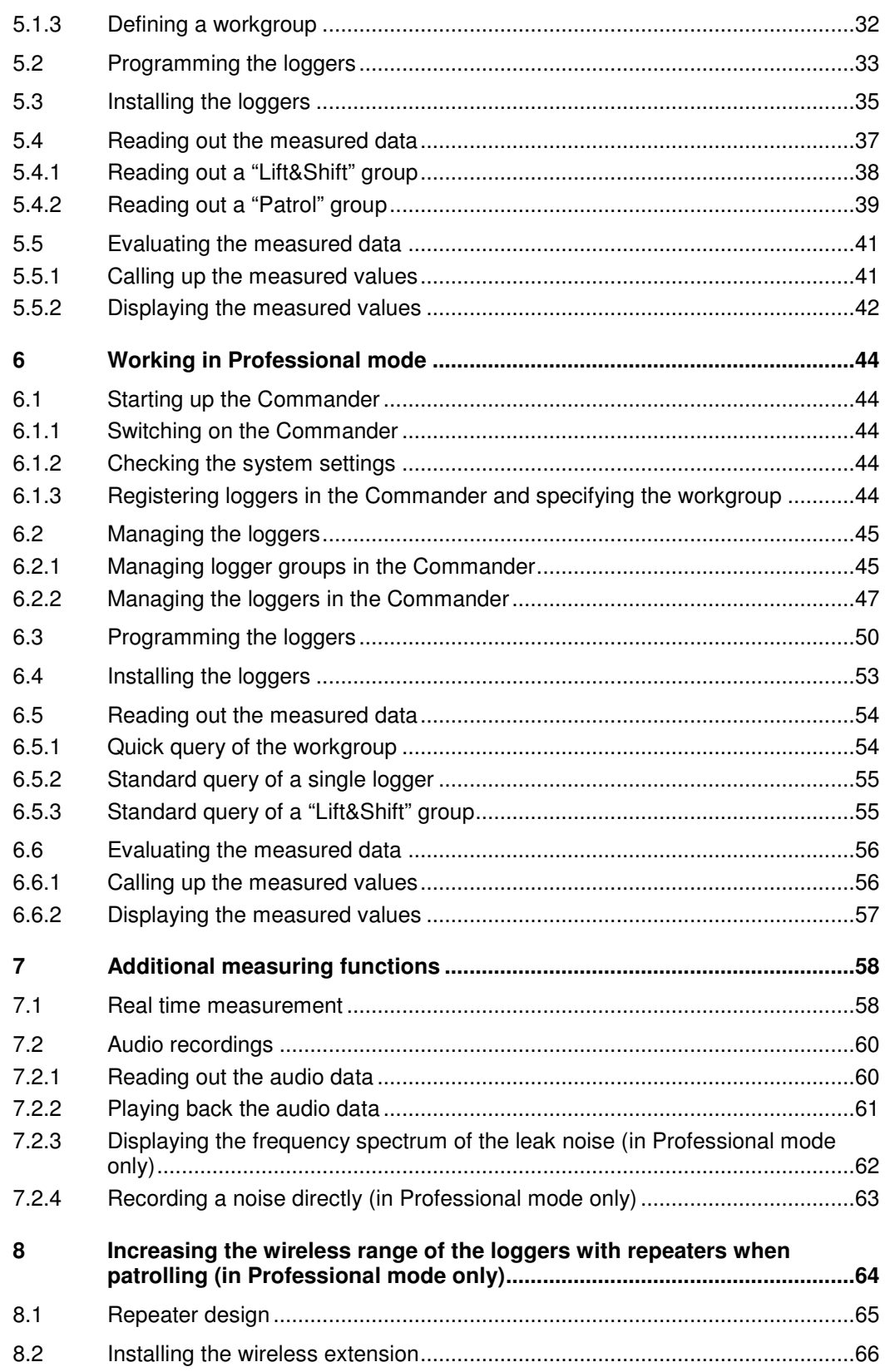

#### **1 Technical description**

Function Sebalog N-3 is a system for acoustically monitoring pipe systems. It has Log N-3 noise level loggers and the Commander-3 as its basis. The Commander is used for programming the loggers as well as reading out and analysing the recorded measurements.

> To monitor a zone, you can attach as many noise level loggers along the pipe as you wish. They then perform regular noise measurements within a certain time window. The user can set the exact measurement time window and other parameters before measuring begins. The level and frequency of the individual measurements are saved in the logger. Even the quietest noise is saved as an audio recording.

> After measuring, you can collect the loggers, call up the readings and check for leak noises, and then put them back in a new zone, for example. This allows all the zones in a pipe system to be checked in succession for leaks.

> However, the loggers can also be left in the same zone to monitor it permanently. The measurements from the individual loggers are then read out on site. Just approaching the installed loggers with the Commander or another reader will suffice. Wireless data transfer takes place automatically. Ideally, all you have to do is drive by where the loggers are being used.

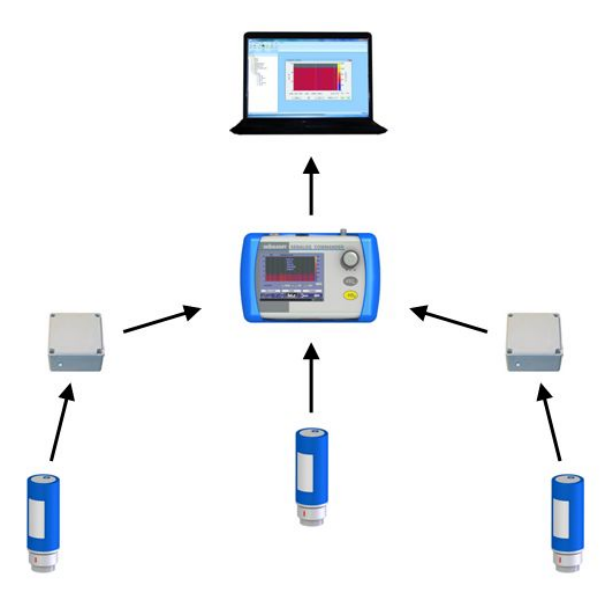

Features The Sebalog N-3 system has the following features:

- Loggers can be used temporarily, permanently or in the network
- Wireless communication between all components
- Audio data recorded directly in the logger
- "Commander-3" with colour display, USB port, large memory capacity, and much more.
- Complete group/logger management without a PC
- **History function**
- Extended wireless range using repeater
- Logger available as TNC version with external antenna

### **sebakwr**

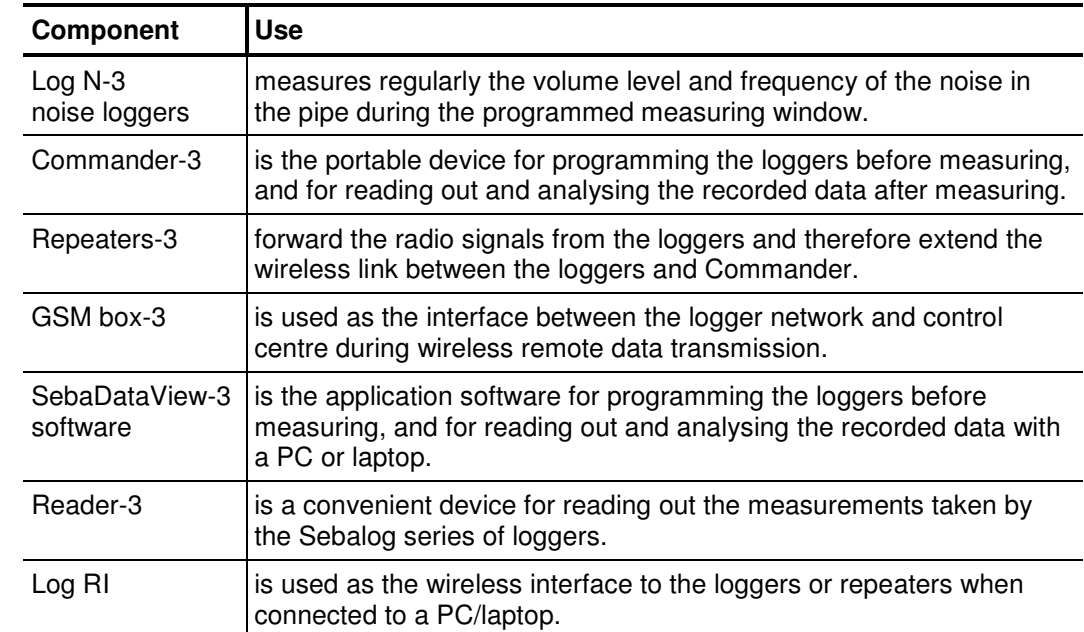

#### Components The Sebalog N-3 system consists of the following components:

#### **1.1 Technical data**

Logger The noise level loggers in the Sebalog N-3 system are specified by the following technical parameters:

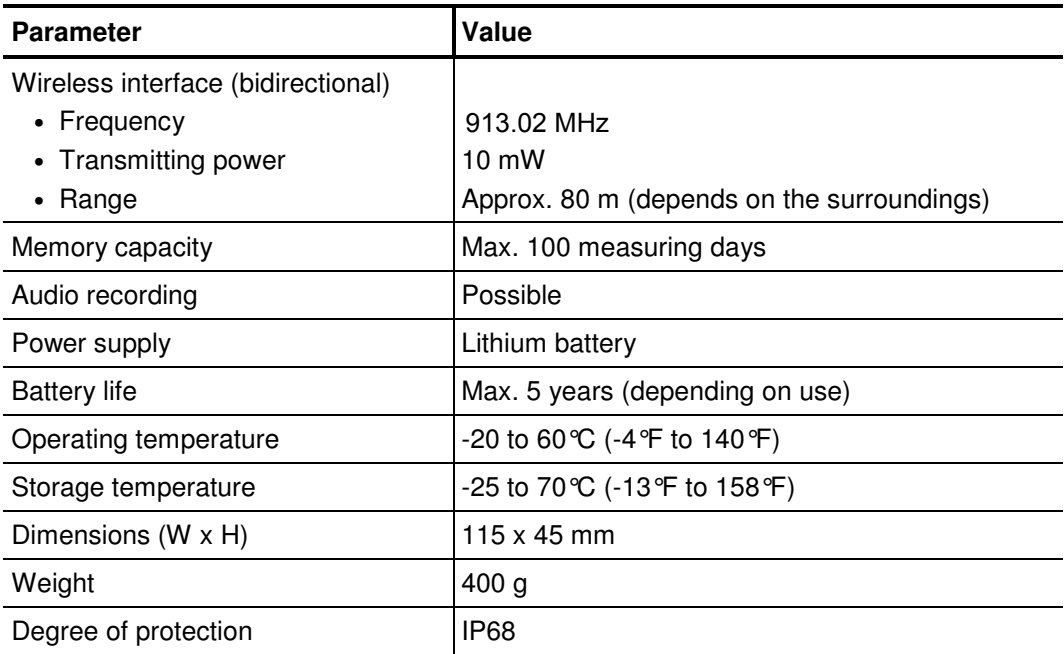

Commander-3 The Sebalog N-3 Commander is specified by the following technical parameters:

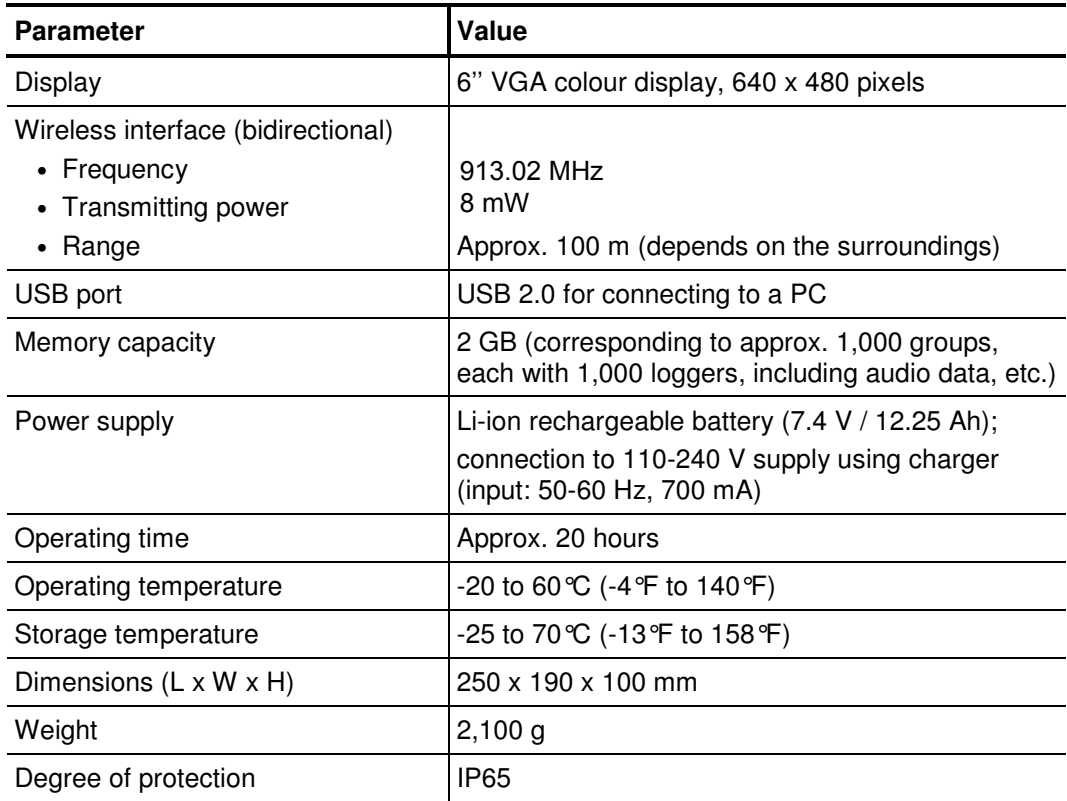

## **sebakwr**

Reader-3 The Reader-3 reading device in the Sebalog N-3 system is specified by the following technical parameters:

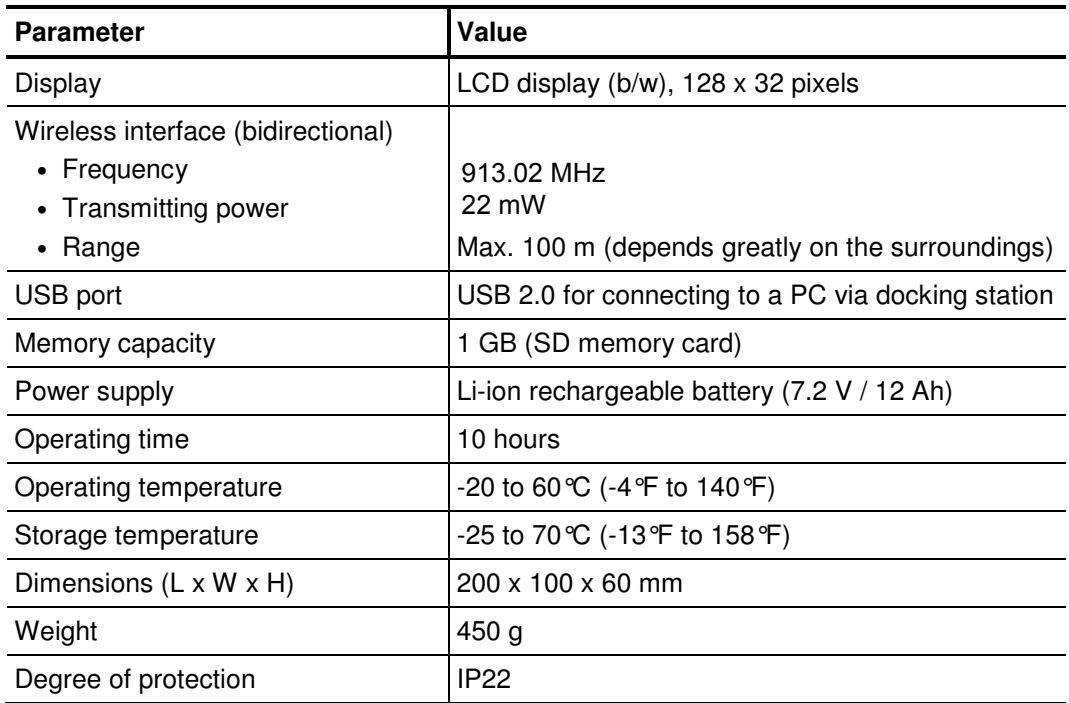

Repeater-3 The repeaters in the Sebalog N-3 system are specified by the following technical parameters:

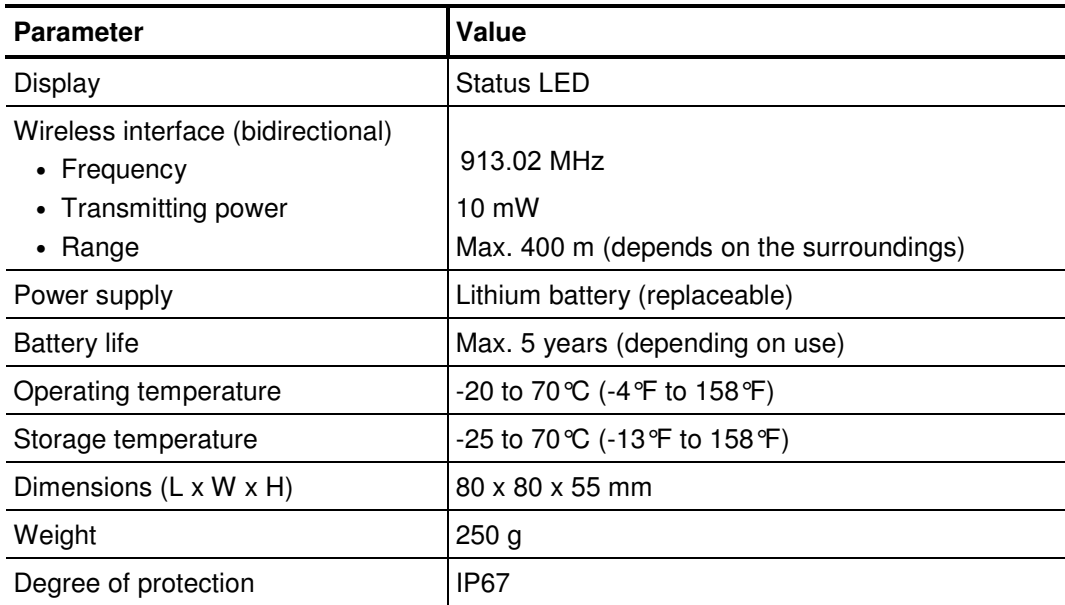

parameters: Parameter **Value Value** Wireless interface (bidirectional) • Frequency • Transmitting power • Range 913.02 MHz 10 mW Max. 400 m (depends on the surroundings) Memory capacity  $\vert$  2 GB (corresponds to the data from approx. 50 loggers)

Power supply **Example 2** Lithium battery (replaceable)

Operating temperature  $\vert$ -20 to 70 °C (-4 °F to 158 °F) Storage temperature  $\vert$ -25 to 70 °C (-13 °F to 158 °F)

Dimensions  $(L \times W \times H)$  170 x 140 x 100 mm

Battery life **Up to 4 years** 

Weight 1,000 g Degree of protection | IP67

 $GSM$  box-3 The GSM box in the Sebalog N-3 system is specified by the following technical

Log  $RI$  The Log RI wireless interface in the Sebalog N-3 system is specified by the following technical parameters:

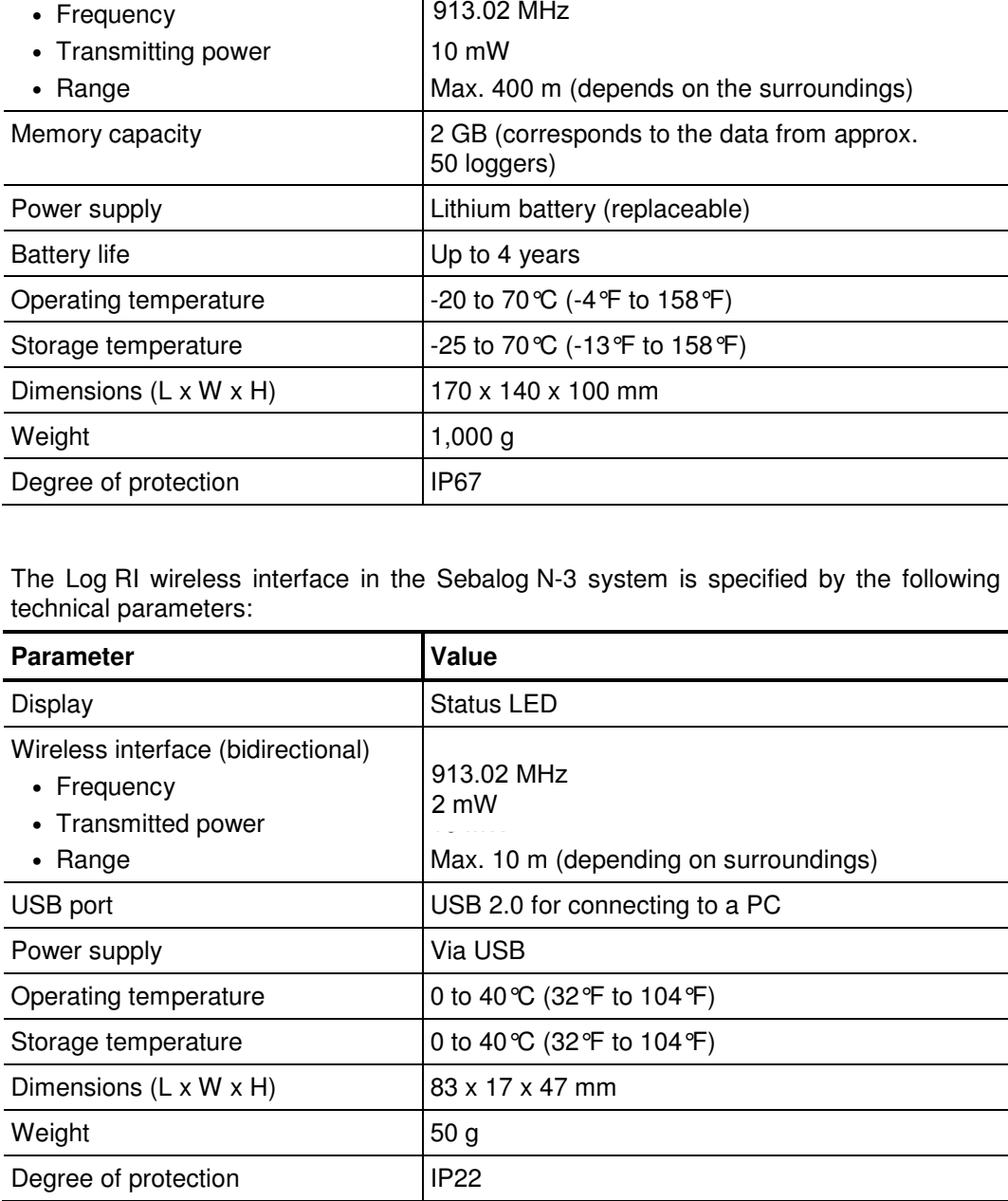

#### **1.2 Scope of delivery and accessories**

The Sebalog N-3 system is delivered with the following as standard:

Logger set A logger set consists of the following components:

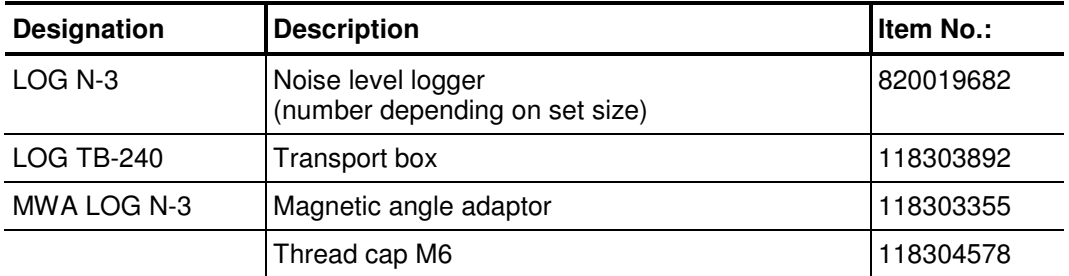

Commander set A Commander is delivered with the following components:

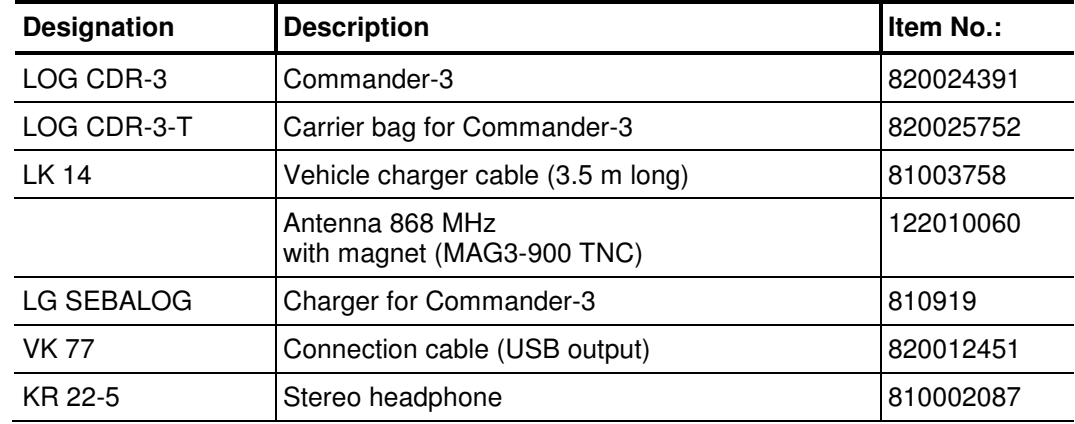

User software The SebaDataView-3 software for PC/laptop is part of the scope of delivery:

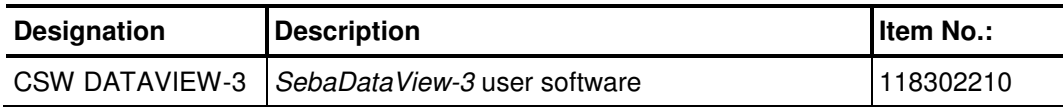

#### **1.3 Optional accessories**

The following optional accessories are available:

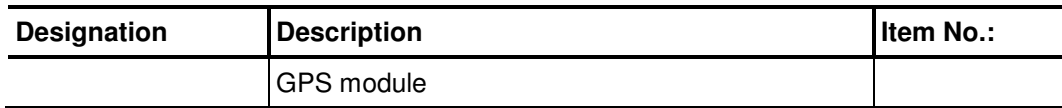

#### **2 Important and common terms**

User mode The Commander-3 can be operated in two different user modes (see page 23):

- Easy mode
- Professional mode

You can switch between these modes in system settings menu (see page 25).

Level and frequency These two values are identified each time a noise logger performs a measurement:

- "Level" … is the noise level (volume) of a measurement
- "Frequency" … is the frequency in the measurement's frequency spectrum with the greatest deflection
- ESA value ESA stands for "Extended Spectral Analysis" and means that noise level and frequency are combined in one reading using a mathematical formula. This results in an extended view of the measured data, which makes the leak probability and position visible in relation to other loggers. The dimensionless ESA value can be between 0 and 100. The higher the ESA value, the higher the leak probability and the shorter the distance from the logger to the leak.
- Group mode In order to analyse the recorded measurements, the noise loggers must be read after measuring, i.e. the data in the loggers is accessed wirelessly with a reading device (Commander/Reader/PC). It is possible to do this in the following ways:

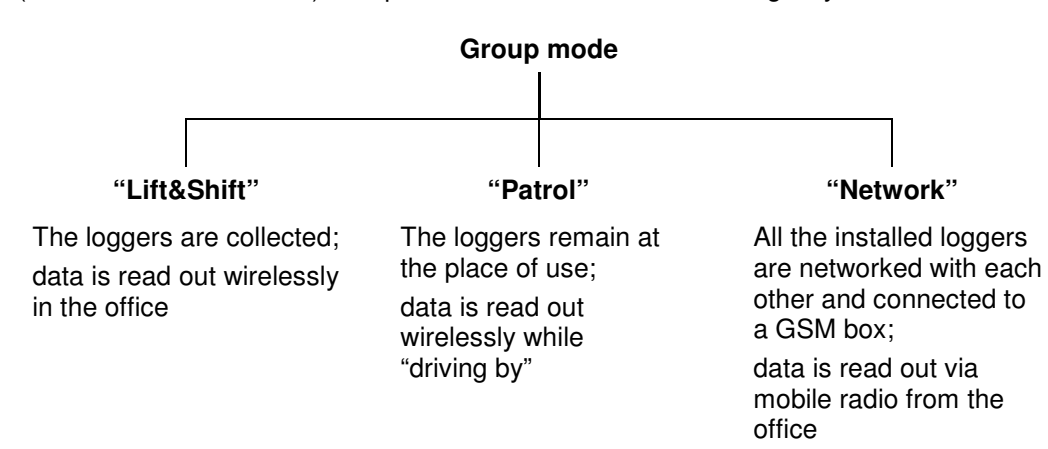

The method must be chosen for reading out the measured data before the measuring work is performed. Before measuring, the mode decided on is permanently assigned to the loggers or logger groups. After that, only loggers that have been configured for reading using "Patrol" can be read with "Patrol", for example, and not with "Lift&Shift" or "Network". The same applies to the other group modes.

- Workgroup The Commander can only ever interact with a single registered logger group. This group is called the "workgroup". It is not possible to program or read loggers from another group.
- Measuring window The "measuring window" is the time during which a logger is programmed to carry out measurements, e.g. from 2 a.m. until 4 a.m. in the morning. A measuring window could also be referred to as a "measuring day".
- Measuring period A measuring period refers to the time span that passes between programming and reading a logger. A measuring period can therefore last 1 to 100 measuring days.
	- Leak threshold There is a certain basic noise level in each pipe system. This basic noise level is referred to as the "leak threshold". This level may be known or estimated based on experience. If the lowest measured noise level in a section of pipe is above the leak threshold, there is presumed to be a leak.
		- Leak status If the level of the quietest noise in a measuring window is above the previously found leak threshold (see above), the logger goes into "leak status". This means, for example, that when this logger is read, a warning appears on the reader indicating that there is an increased probability of a leak close to the logger.
		- Leak value The term "leak value" combines the three measurement results  $-$  level, frequency and ESA value – determined for the quietest noise in a measuring period.
- Configuration mode If a noise logger has been switched off (i.e. it has stood "on its head" for at least 3 minutes), it is in "configuration mode" after it is switched back on. This means:
	- The previous programming has been deleted. The logger is now unprogrammed.
	- Switching off has not deleted the previously saved measurement results. They are still in the logger's memory and can be accessed by a reading device, but only by single interrogation (see page 54).
	- The logger is ready for wireless operation and waiting to be contacted by the Commander or PC.

The logger remains in configuration mode until it is reprogrammed.

Identification number Each device in the Sebalog N-3 series has a unique serial number (SN). You will find it on the type plate of the device.

> All loggers, repeaters and GSM boxes also have an identification number (ID) which can be used by the Commander or the SebaDataView software to manage them. You will also find the ID on the type plate, or on a separate plate on the device. The identification number is identical to the last six digits of the serial number.

When inputting an ID, the preceding zero digits can be omitted. Thus, if the ID is "000815", you need only enter "815".

#### **3 The loggers**

#### **3.1 Function**

The noise loggers are installed along a section of pipe directly on the pipe, or directly on fittings on the pipe.

Within the configured measuring window, they perform regular noise measurements, each 3 seconds in length. The volume level and frequency of each measurement are saved in the logger. While the noise level alone only records the general existence of a leak, together with the frequency it also provides information on the approximate distance in relation to other loggers.

The measurement results gathered by the logger can be queried later using a reading device (Commander/Reader/PC).

The quietest noise of the last measuring window is saved as an audio file. After reading out the data, you can actually listen to the assumed leak noise and immediately decide if it is a leak noise or background noise.

The "Real time measurement" function can be used to observe a logger "live" as it measures (see page 58).

With the "Direct recording" function can be used to listen to a noise in a pipe (see page 63).

Communication with the loggers is performed with short range radio only.

#### **3.2 Design**

Introduction All noise loggers have a highly sensitive microphone with a large dynamic range, a data memory and a lithium battery inside. The standard loggers also have an internal radio antenna.

Standard version The loggers have the following external characteristics:

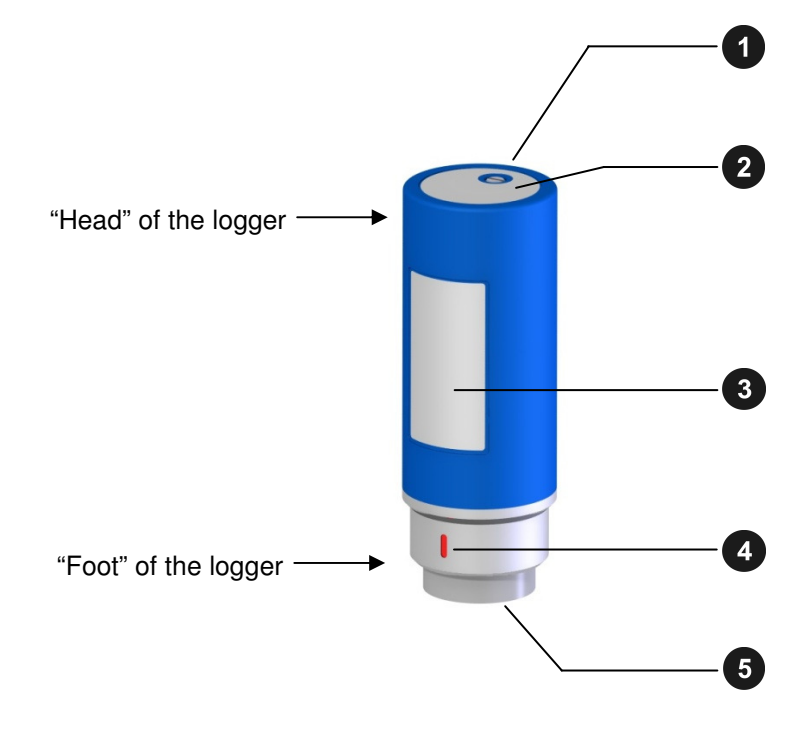

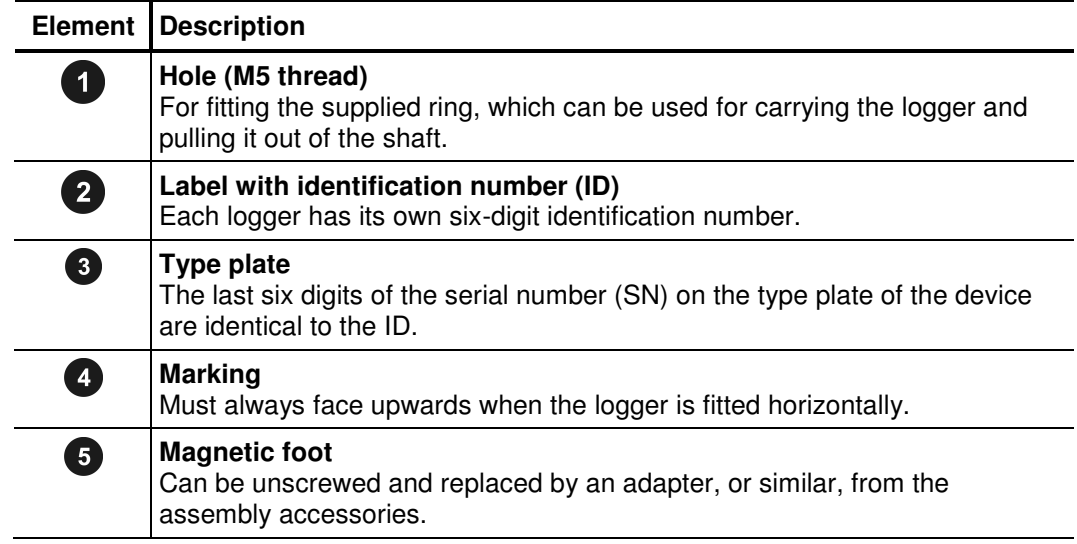

TNC version The special TNC version of loggers have no internal antenna. Instead of the hole for the assembly ring  $\bigcirc$  they have an antenna socket for connecting an external antenna.

#### **3.3 Switching on and off**

The noise loggers have an internal tilt switch and are switched on and off simply by turning them over.

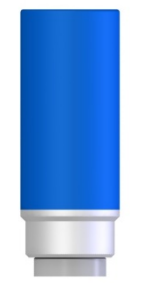

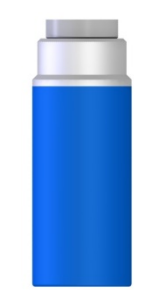

Loggers standing on their foot are **switched on**.

Loggers standing on their head for longer than 3 minutes are **switched off**.

Each time a logger is switched on, its configuration data is reset to the default values. The time internally is also lost. Therefore, whenever the logger is switched back on, it must be reprogrammed (see page 50).

#### **3.4 Memory**

i

A logger's internal memory allows a maximum of 100 pairs of values (the level and frequency of a measurement) to be recorded.

Furthermore, the quietest recording of the last measuring window is saved as an audio file (3 seconds in length).

Circular buffering is used, with the oldest stored measuring window being deleted after 100 measurements.

#### **3.5 Power supply**

Each logger has an internal lithium battery.

The actual battery lifetime depends on the intensity of use.

If a logger is always operated using the default configuration data, factory-set in the Commander, a battery lifetime of up to 5 years is possible.

Longer measuring periods and increased wireless activity/availability shorten the life of the logger battery. Severe fluctuations in climatic conditions also have a negative impact.

Flat batteries cannot be recharged. They must be replaced.

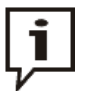

SebaKMT or an authorised service partner must change the batteries. Otherwise, water- and dirt-resistance of the logger cannot be guaranteed.

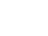

#### **4 The Commander**

#### **4.1 Function**

The Sebalog Commander 3 is the mobile programming and reading device for noise loggers in the Sebalog N-3 series. The Commander is used to program the noise loggers before measuring. After measuring, the recorded data in the loggers can be queried with the Commander. Both current and older data can be displayed on the device's screen and analysed in greater detail. Furthermore, a real time measurement can be performed (see page 58).

After connecting the supplied headphones, you can play back audio files of leak noises. It is also possible to listen to the current noise in a pipe (see page 63).

#### **4.2 Device design**

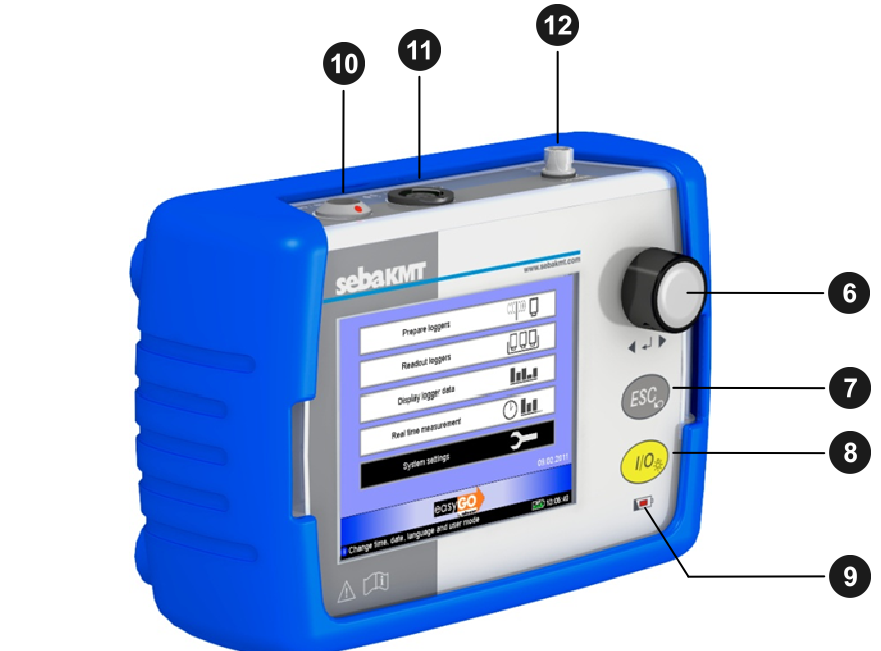

Controls and The Commander has the following controls and connections: connections

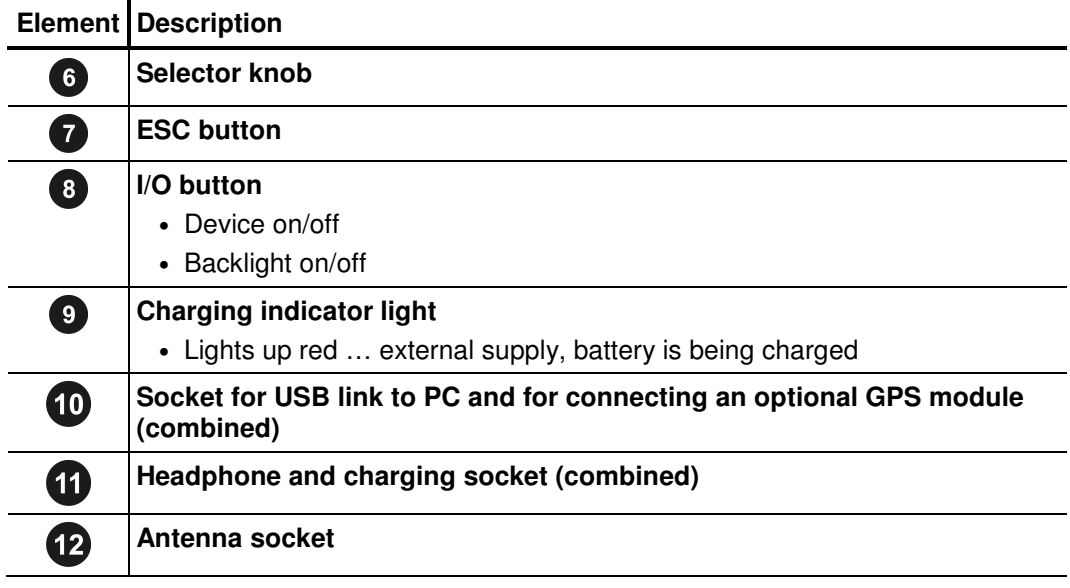

#### **4.3 Design of the user interface**

All the menu levels on the Commander's user interface consist of a large display area and an infobar on the bottom edge of the screen. The content and structure of the display area change depending on the system status.

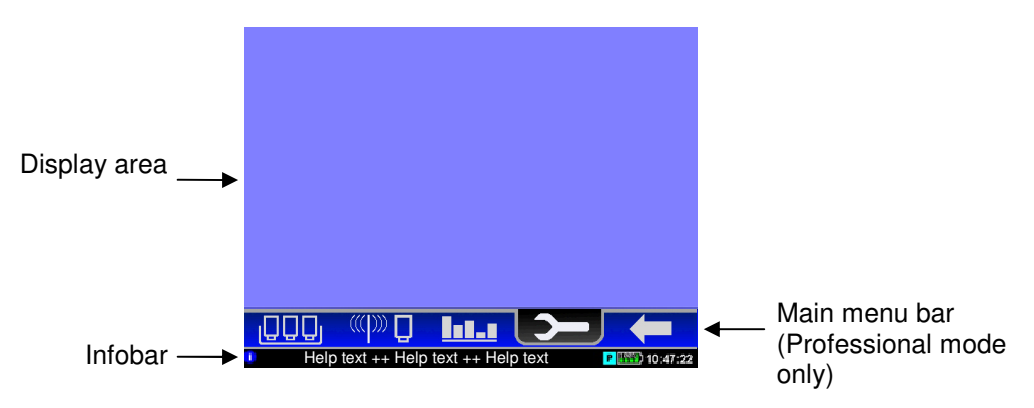

Main menu In Easy Mode, the main menu can be selected in the display area of the start screen.

In Professional Mode, the "Main menu bar" is between the display area and infobar. You can access the individual functions of the device using the symbols shown.

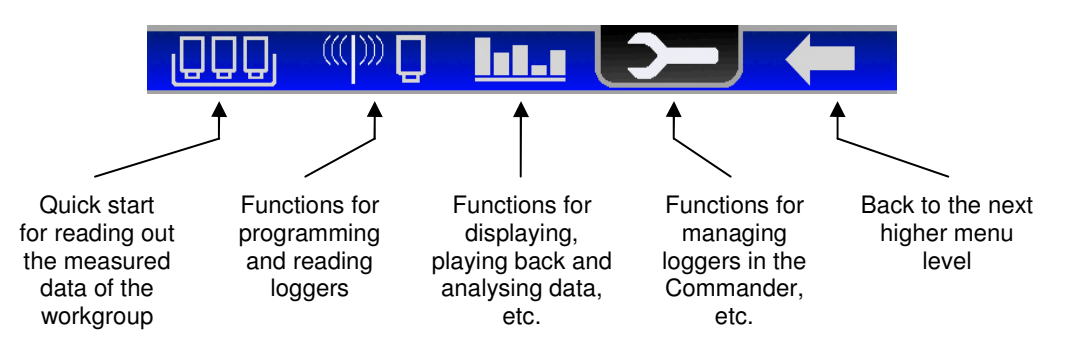

- Infobar The infobar structure remains the same in each menu and continuously provides the user with the following information (from left to right):
	- A help text gives short explanations on the selected element or on how to proceed further.
	- A coloured symbol indicates the group mode (see page 13) of the workgroup … "Lift&Shift" **L**
		-
		- … "Patrol" **P**
		- … "Network" **N**
	- The battery symbol indicates the charge level of the battery.
	- The Commander's internal time.

#### **4.4 Basics of operation**

Navigation within the The Commander is very simple to operate and intuitive in principle. Navigation within the menus menus is done exclusively with the aid of the selector knob as follows:

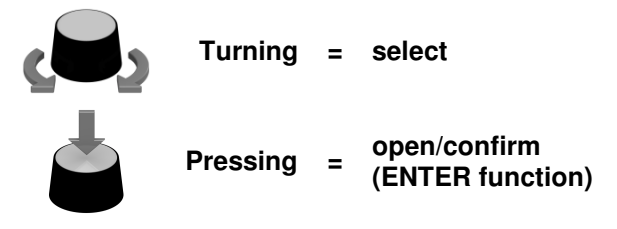

The selected element appears on a black background:

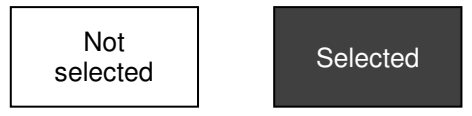

**Exiting the menu** In Easy Mode, use the **ESC button (b)** to exit each menu. This immediately returns you to the start screen. Any functions started are cancelled.

> In Professional Mode, you can use the  $\leq$  symbol at any time to return to the previous menu level. Pressing the **ESC button** once makes the hidden main menu bar reappear. Pressing it a second time takes you back directly to the start screen.

With the aid of the selector knob, not only can individual menu items be accessed but also settings can be changed and parameters adapted. Please proceed as follows: Adjustable parameters

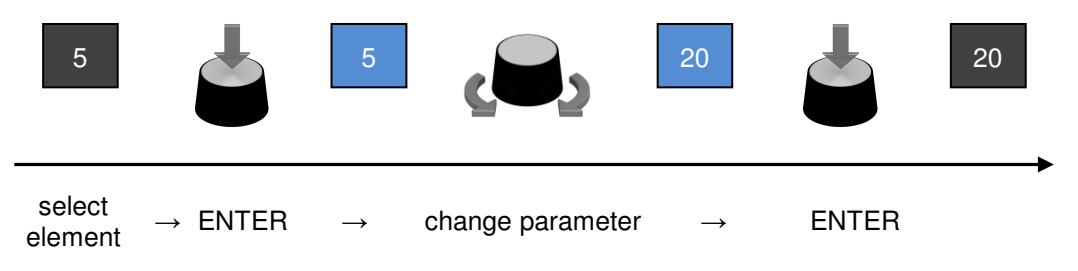

In some cases, the parameter can be changed directly in the input field. In others, a pulldown list opens where you can select a new setting.

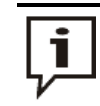

If in doubt, you can always cancel a procedure with the **ESC button**.

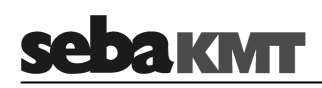

Virtual keyboard To input comments or similar, a virtual keyboard appears on the screen, which is also operated with the selector knob.

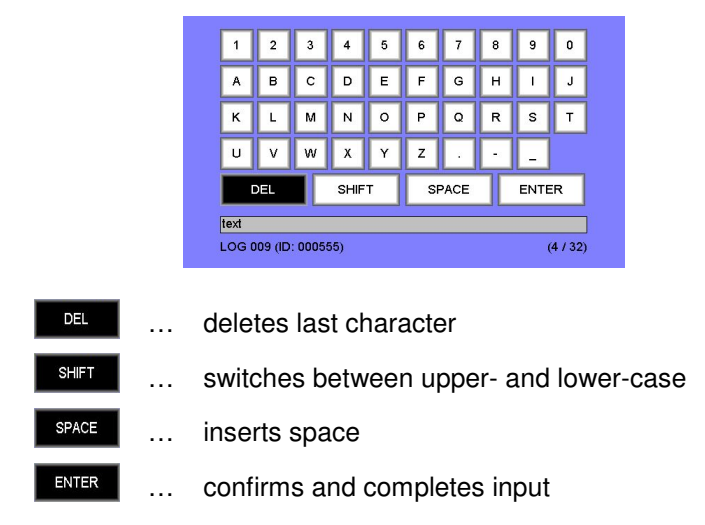

Sorting loggers Various menus list the individual loggers of a logger group. This appears in a table-like form. You are able to re-sort these loggers by the criteria "Comment", "Time of data read-out" or "ESA value". This can be useful for identifying certain loggers straightaway, e.g. all loggers where a leak is suspected, etc.

> To change the sort, apply the **Sort** button repeatedly. A small triangular symbol in the header of a column indicates which criterion is selected and whether the loggers are arranged in descending ▼ or ascending ▲ order.

Examples of possible settings:

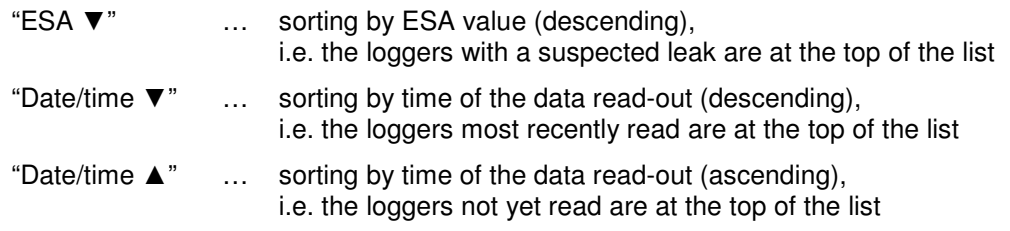

Entering an Various functions require the identification numbers (IDs) of loggers, repeaters or GSM identification number boxes to be given. When inputting an ID, all the preceding zero digits can be omitted. Thus, if the ID is "000815", you need only enter "815".

#### **4.5 User mode**

Introduction The Commander-3 can be operated in two different user modes.

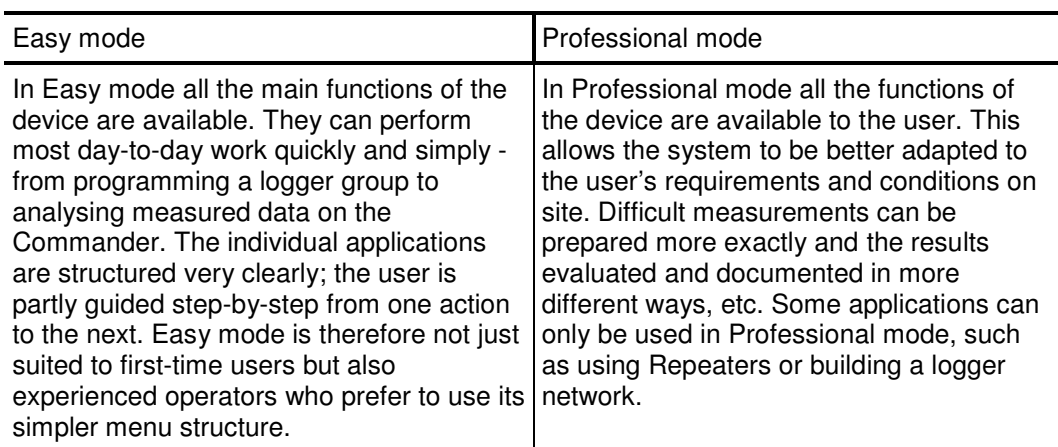

How to identify If the Commander is in Easy mode, the following symbol is permanently displayed the user mode? above the infobar:

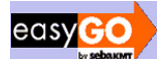

If the EasyGo symbol isn't shown on the screen, the Commander is in Professional mode.

How to change the The user mode can be switched in the system settings (see page 26). user mode?

#### **4.6 Making a connection**

#### **4.6.1 Connection between the Commander and logger**

Short range radio is used for communication between the Commander and loggers.

The Commander has an integrated radio module. After the antenna is connected (standard or vehicle antenna), the device is ready for wireless operation.

The loggers must be switched on and wirelessly available (see page 52). The radio range of a logger is affected by the conditions where it is used. To extend the range a repeater can be used (see page 64).

#### **4.6.2 Connection between the Commander and PC**

*Purpose* The connection between the Commander and a PC/laptop is made using the VK  $77$ connection cable supplied and is needed for the following tasks:

- Transferring measured data from the Commander to the PC.
- Transferring configuration data from the SebaDataView-3 software to the Commander.
- Installing a firmware update on the Commander.

Making a connection The Commander must be operated in Professional mode to connect it to the PC. Proceed as follows:

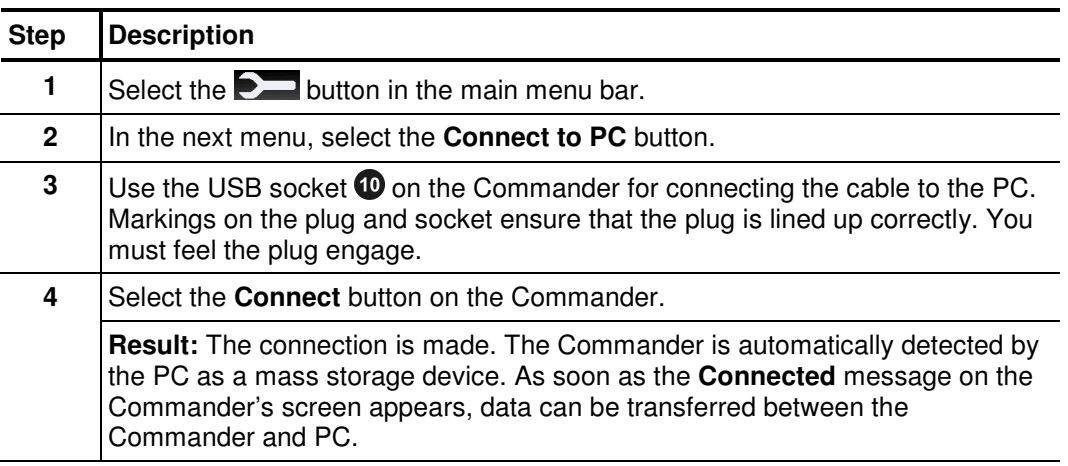

If no connection is made, check the cable connection again. If necessary, disconnect the Commander from the PC, restart it again, or perform a reset, and follow steps 1 to 4 once again.

Disconnection To end the connection, select the **Disconnect** button on the Commander.

As soon as the **Disconnected** message on the Commander's screen appears, the connection cable can be removed.

#### **4.7 Switching on the display lighting**

The Commander's screen has a backlight. It is activated by using the selector knob or briefly pressing the **I/O button <b>8**. The lighting then remains on for a certain time period. The length of this period (a maximum of 4 minutes) can be adjusted in the system settings (see page 26).

#### **4.8 System settings**

T

You can use the **System settings** menu to customise various device settings to the needs of the user.

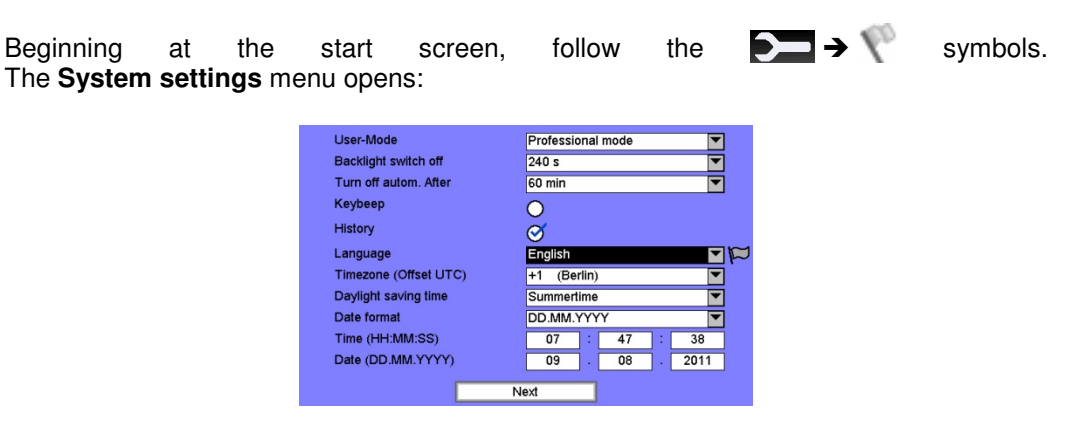

When the Commander is in Professional mode, more settings can be changed than in Easy mode. Use the **Next** button to go to the second page of the menu.

#### **4.8.1 Basic settings**

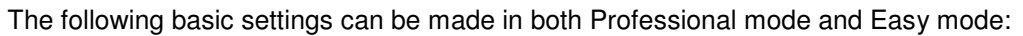

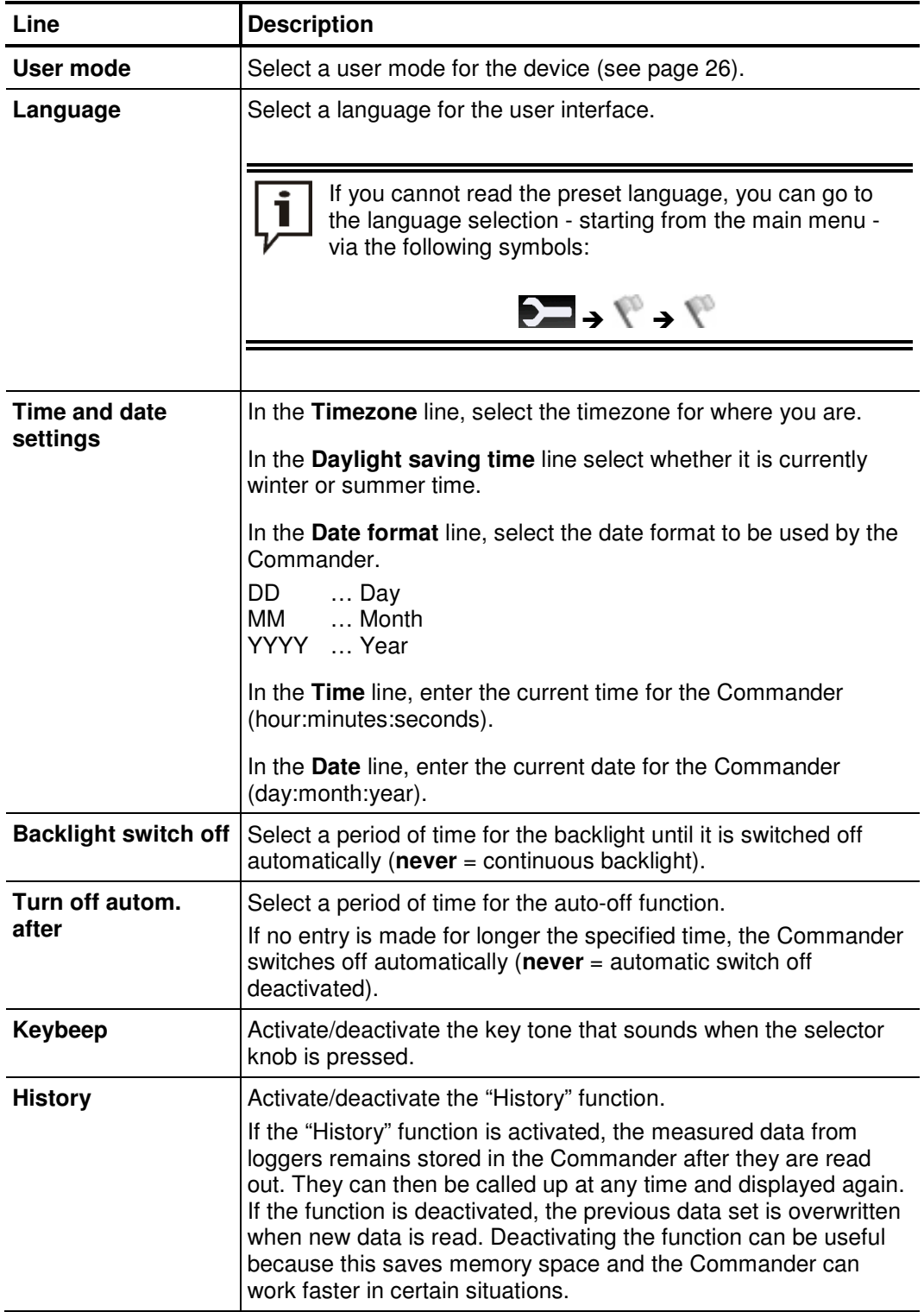

#### **4.8.2 Extended settings in Professional mode**

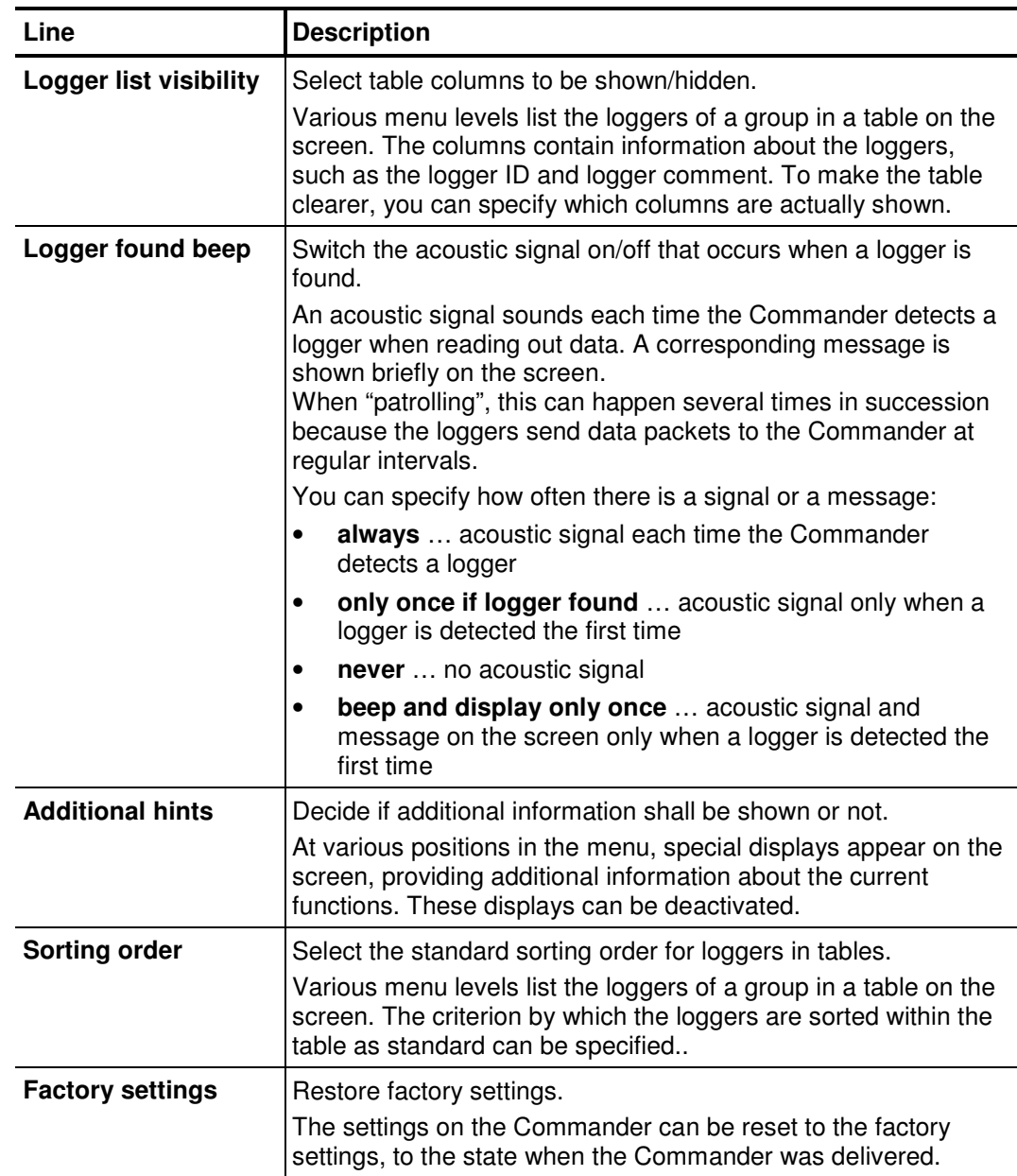

The following extended settings are only available in Professional mode:

#### **4.8.3 System info**

When the Commander is operated in Professional mode, the **System settings** menu has the following information on the device and the firmware currently in use:

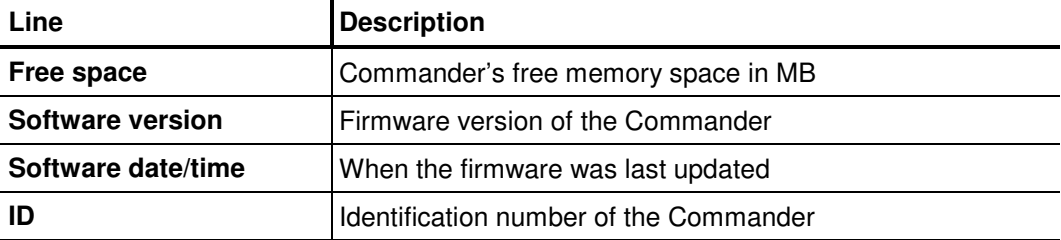

#### **4.8.4 Saving settings**

To save any changed settings in Easy mode, apply the **OK** button before exiting the **System settings** menu with the ESC button  $\bullet$ .

In Professional mode, saving is automatic when exiting the menu.

#### **4.9 Performing a hardware reset**

If the Commander stops responding to inputs (from the selector knob or buttons), a hardware reset can be performed.

Hold down the selector knob  $\odot$  and the ESC button  $\odot$  at the same time for about one second. The Commander restarts automatically. This usually rectifies the malfunction.

If the malfunction persists after this normal reset, try the following: Hold down the selector knob  $\odot$  and the ESC button  $\odot$  at the same time for about three seconds. The Commander switches off. Wait about a minute before switching the Commander back on with the I/O button  $\odot$ . The device should now function correctly again.

#### **4.10 Updating the firmware**

Visit regularly the Downloads section at www.sebakmt.com for information about new versions of firmware. You can install any updated versions of the firmware on the Commander if they are available.

The current version of the Commander firmware installed can be found in the system settings (see page 28).

To update the firmware, proceed as follows:

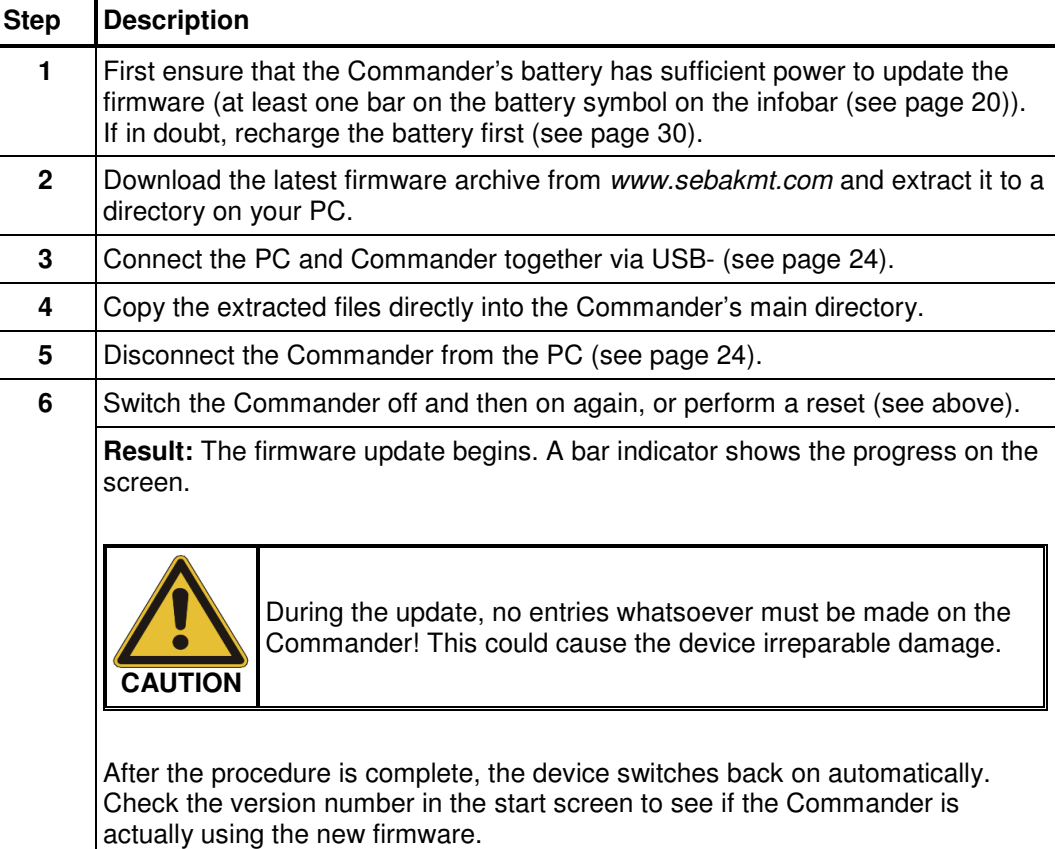

#### **4.11 Memory**

The Commander has a 2 GB internal memory. This is sufficient to manage the data of up to 1,000 logger groups, each with 1,000 loggers.

You can query the available memory space at any time in the system settings (see page 25).

#### **4.12 Power supply**

The Commander is fitted with an internal Li-ion rechargeable battery. This can power the device for approximately 20 hours. The battery's present charge level is shown continuously by the battery symbol in the infobar on the screen. Internal supply

If the battery is low, a warning on a coloured background appears on the screen:

- Yellow background … device can still operate for a few hours
- Red background + warning sound ... device will shortly switch off
- External supply The Commander can be operated using an external electricity source. Connect it to the mains voltage or to your vehicle's 12 volt socket. A guide on the round plug of the charging cable and a groove on the charging socket  $\omega$  of the Commander specify the correct alignment of the plug.

As soon as the Commander is connected to the external power supply, its battery is charged up automatically. This is shown by the red charging indicator light  $\Theta$  and by the arrow in the battery symbol at the bottom right of the screen. Charging takes approximately 12 hours. The battery is fully charged once four bars are shown in the battery symbol. After the battery is fully charged, the Commander switches to trickle charging.

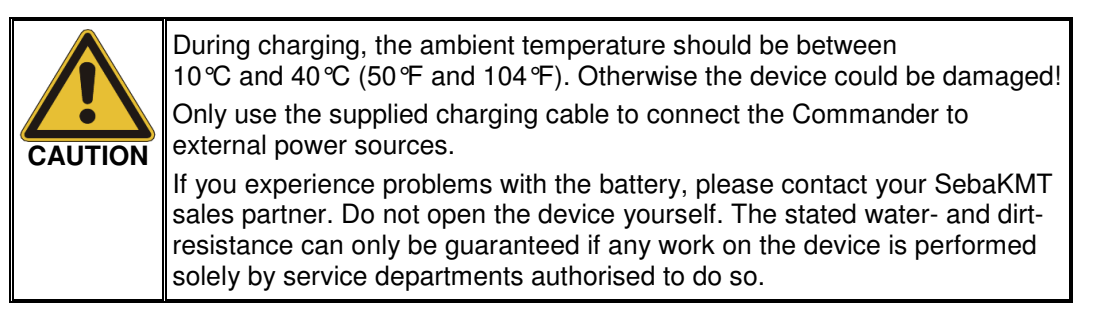

Automatic switch off The Commander automatically switches off if no input is made within a specified time period. This timespan can be configured in the system settings (see page 26).

**5 Working in Easy mode** 

#### **5.1 Starting up the Commander**

#### **5.1.1 Switching on the Commander**

Switch on the Commander by pressing the I/O button  $\odot$ .

The Easy mode main menu appears on the screen:

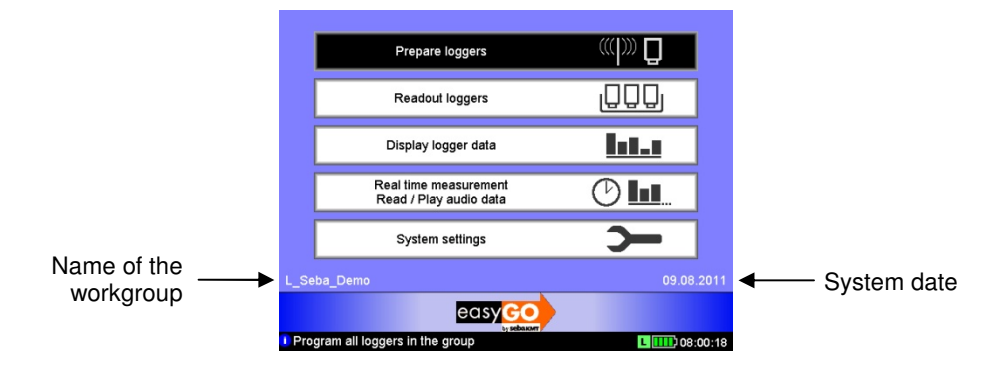

Changing the In Easy mode, the **BOBYCO** symbol is continuously shown at the bottom of the screen. If you do not see this symbol, the Commander is in Professional mode. To switch to Easy mode, open the system settings menu. Starting from the start screen, follow the S  $\rightarrow$  symbols and, in the first line of the menu, select the "Easy mode" setting from the list. user mode

The screen might not be displaying the correct language. The language can be changed in the system settings menu. Beginning at the start screen, follow the  $\sum$   $\rightarrow$   $\sum$  symbols and select your language from the list. Changing the language

#### **5.1.2 Checking the basic settings**

Before a measuring session, check that the Commander's system settings are up-todate and correct (see page 26). The date and time settings in particular must be correct.

Beginning at the start screen, follow the  $\sum \rightarrow \mathbb{R}$  symbols to open the system settings menu.

#### **5.1.3 Defining a workgroup**

i

More than one group of loggers can be registered in the Commander. However, the Commander can only work with one of these groups at a time. This group is called the "workgroup".

Specify the workgroup for the impending measurement session. Please proceed as follows:

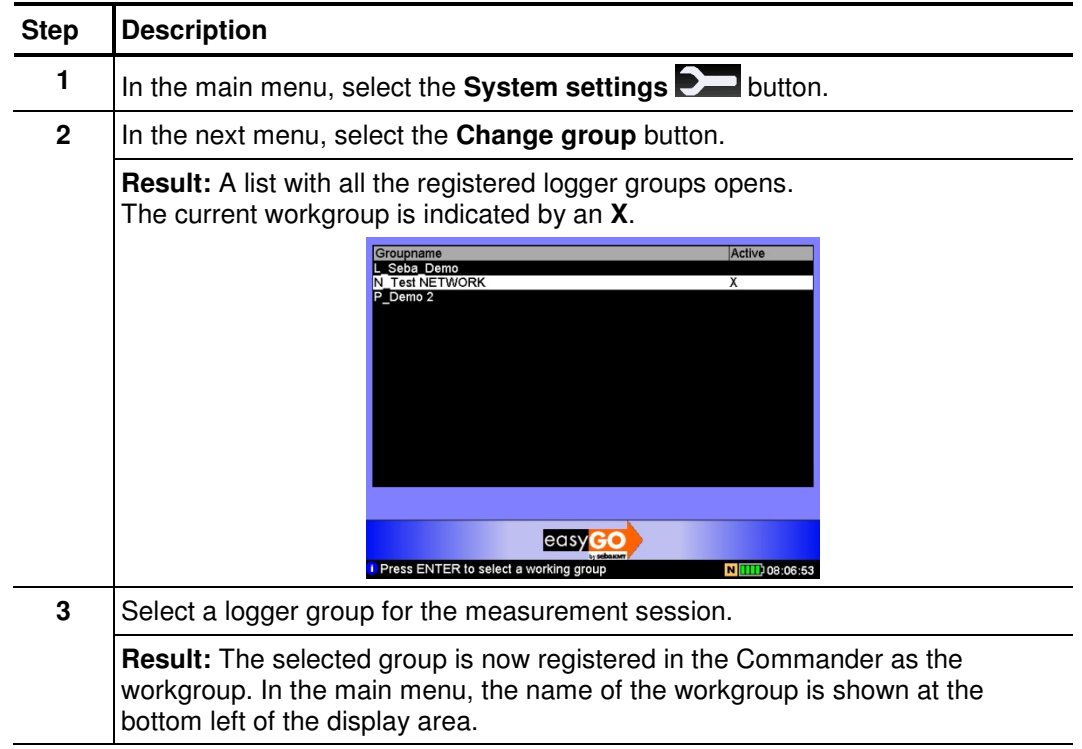

Each logger group in the list has already been assigned its group mode (see page 13).

Groups with an "L" before the name can only be read using "Lift & Shift", i.e. all the loggers in the group are collected and then read together.

Groups with a "P" before the name can only be read using "Patrol", i.e. all the loggers in the group remain in the shaft and are read on location individually.

The loggers of a group with an "N" before the name are networked together and connected to a GSM-Box. These loggers can't be read by a reading device but send their data regularly to a FTP server.

#### **5.2 Programming the loggers**

Introduction The loggers in the workgroup must be reprogrammed before each session. This means that the Commander sends basic data for the session wirelessly to the loggers (e.g. the measuring window).

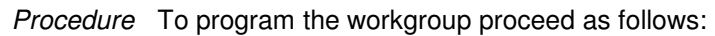

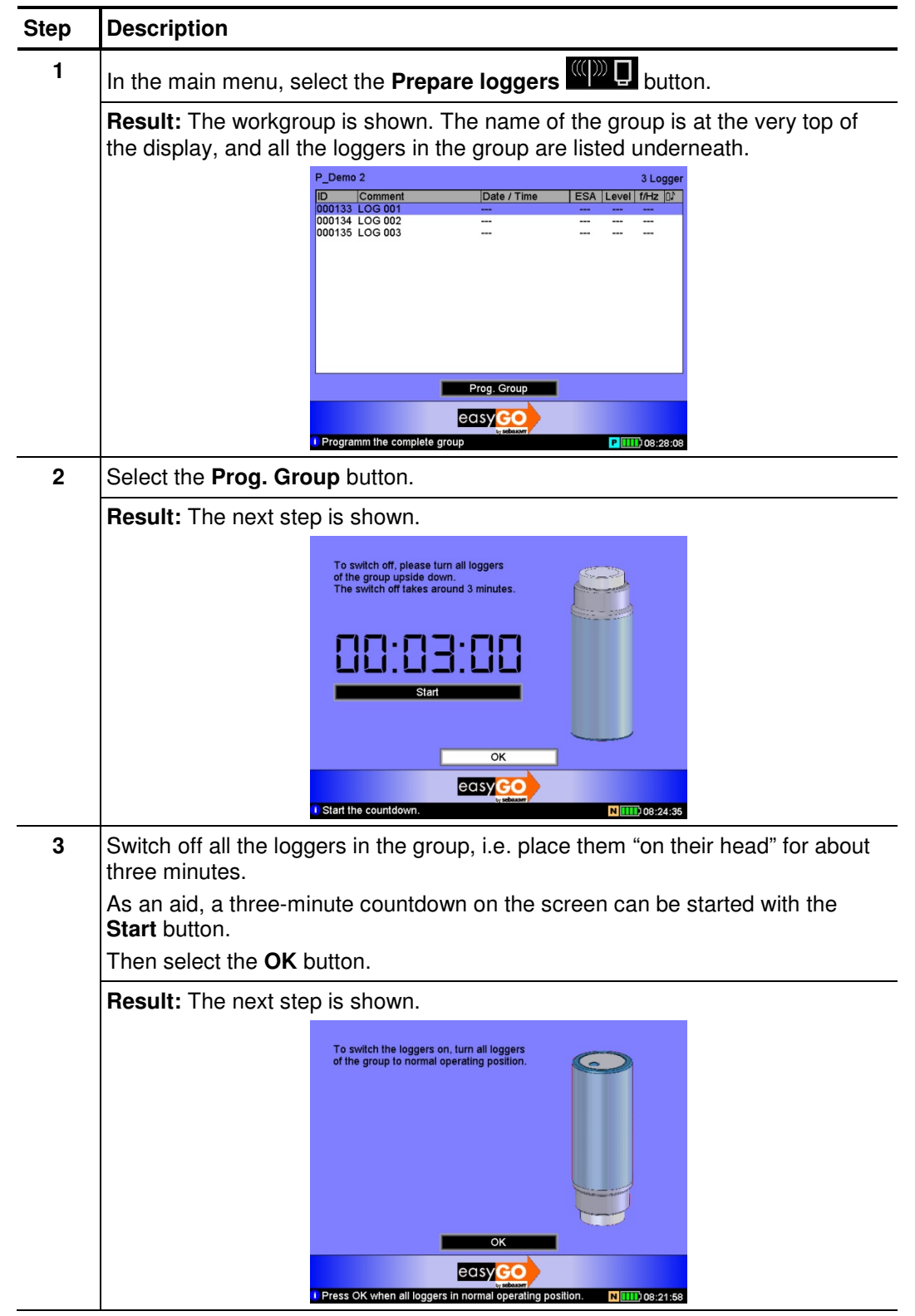

(continued on the next page)

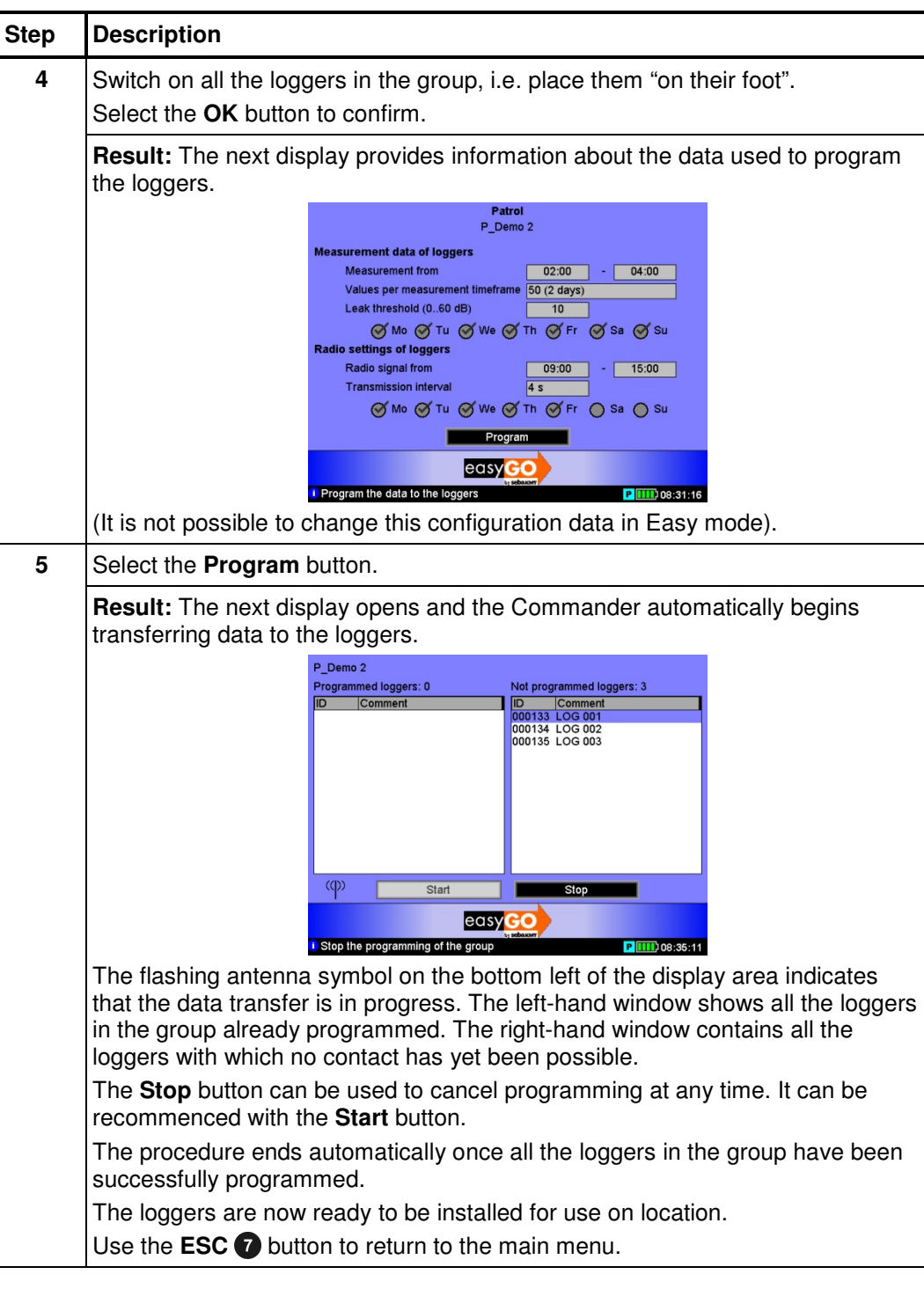

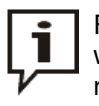

From now on, do not place the loggers on their head because switching off would cause them to lose their configuration data and they would need to be reprogrammed.

Possible sources of If a logger could not be programmed, it may be because it was not in "Configuration error mode" at the time of programming, (see page 14) i.e. it had not been properly switched off and switched back on 3 minutes later. It is also possible that the logger is not within the wireless range of the Commander. The ideal distance between a logger and the Commander is about one meter.

#### **5.3 Installing the loggers**

Install the loggers of the workgroup in succession along the stretch of pipe. It is best to fit them directly on the pipe. However, you can also attach the loggers to valve rods or hydrants, for example, or any other position along the pipeline that is easily accessible. **Basics** 

#### **There must be the best possible contact between the logger foot or the mounted adapter (see below) and the pipe.**

If the logger is attached to a valve rod, for example, make sure the surface is as flat as possible. Clean the rod thoroughly (preferably with a wire brush).

Horizontal installation Due to their powerful magnet, the loggers can also be attached horizontally to ferromagnetic surfaces. You must however make sure the red mark on the logger is facing upwards. Otherwise the internal tilt switch will switch the logger off after 3 minutes.

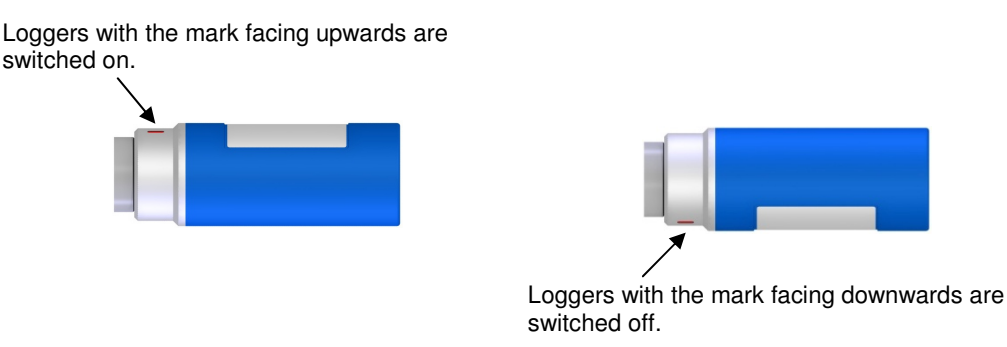

Special cases If the logger cannot be attached anywhere directly, the accessories for the Sebalog N-3 set have various adapters.

> If, for example, the surface of the valve rod is not flat, or not magnetic, unscrew the magnet on the foot of the logger and fit the 20 mm or 42 mm valve rod adapter (optionally available) instead.

> When installing the logger on an underground hydrant, you can fit it on the valve rod or on the side of the rod, depending on the height of the shaft. Use the magnetic angle adapter, for example, for side mounting.

> For underground hydrants with bayonet fittings, you can use the underground hydrant adapter. Fit the adapter in the hydrant claw.

> For plastic domestic pipes (water meter fittings), use the plastic fitting, if necessary in combination with the angle adapter.

### акмп

Installation examples The following pictures show a few methods for installing N-3 noise loggers:

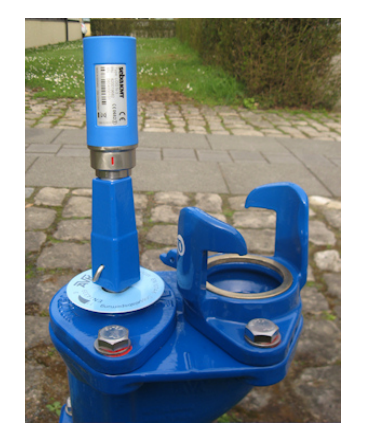

Logger on the valve rod of an underground hydrant

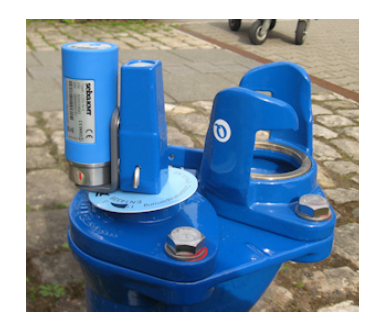

Logger with an angle adapter on the valve rod

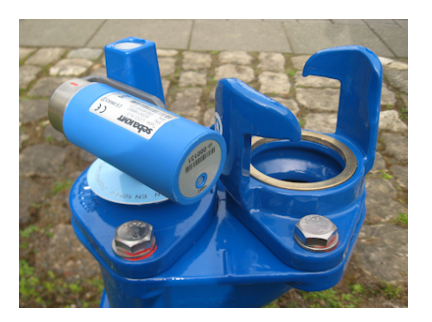

Logger with an angle adapter horizontally on the valve rod

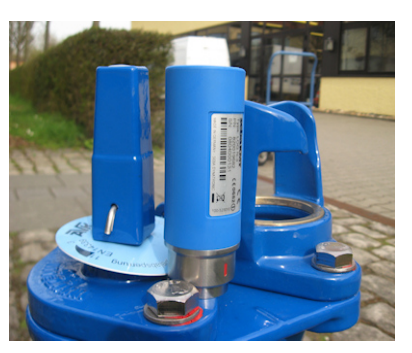

Logger on an underground hydrant

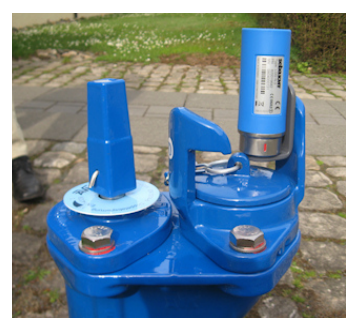

Logger with an angle adapter on the hydrant claw

#### **5.4 Reading out the measured data**

After the loggers have been installed on location for at least one measuring day, the recorded measured data can be read out with the Commander. The exact same group mode ("Lift&Shift"/"Patrol"/"Network") for which the workgroup was programmed is used.

Groups with an "L" before the name can only be read using "Lift & Shift", i.e. all the loggers in the group are collected and then read together.

Groups with a "P" before the name can only be read using "Patrol", i.e. all the loggers in the group remain in the shaft and are read on location individually.

The loggers of a group with an "N" before the name are networked together and connected to a GSM-Box. These loggers can't be read by a reading device but send their data regularly to a FTP server.

#### **5.4.1 Reading out a "Lift&Shift" group**

To read out the measured data in the loggers, proceed as follows:

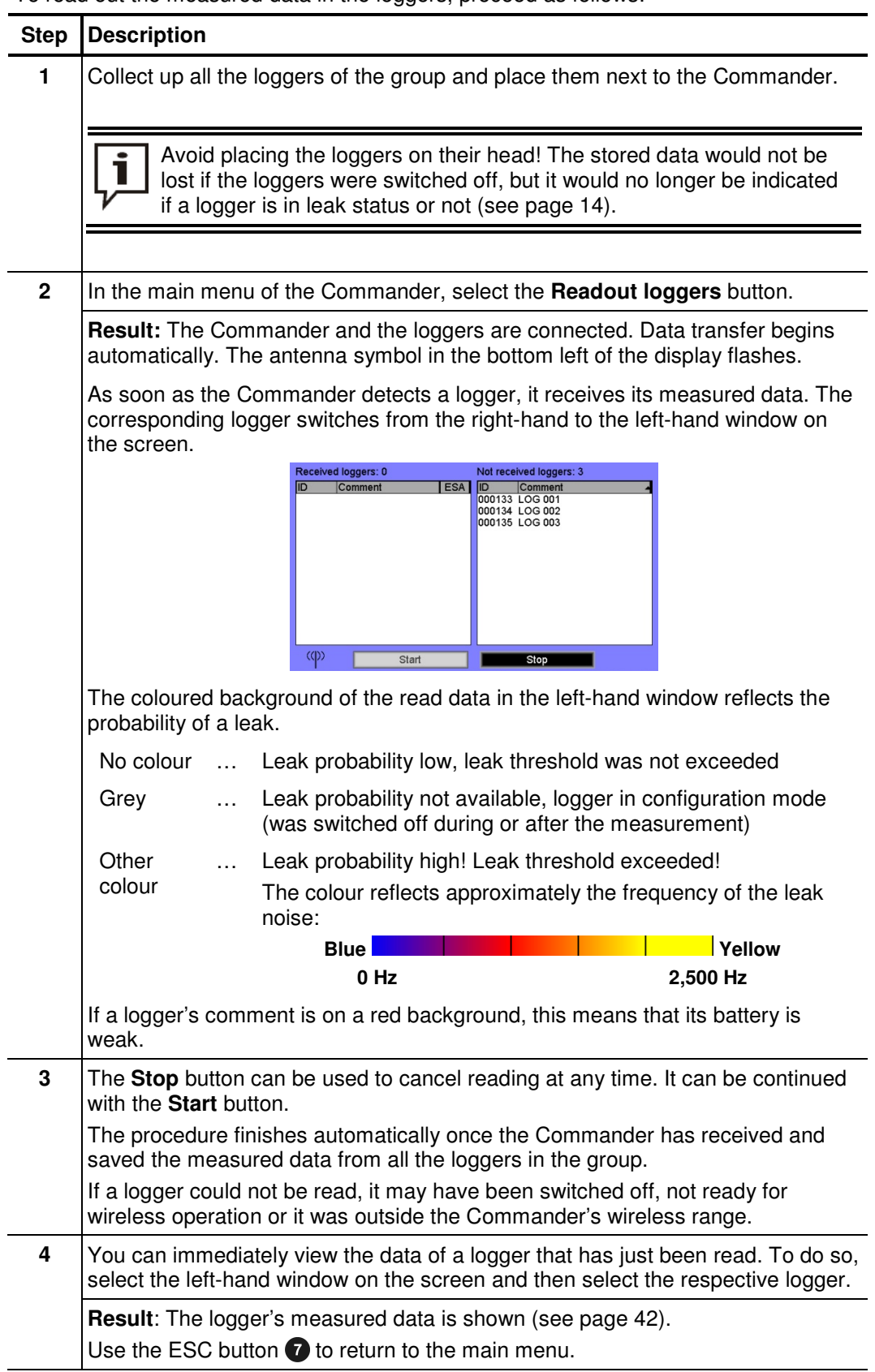

### **5.4.2 Reading out a "Patrol" group**

To read out the measured data in the loggers, proceed as follows:

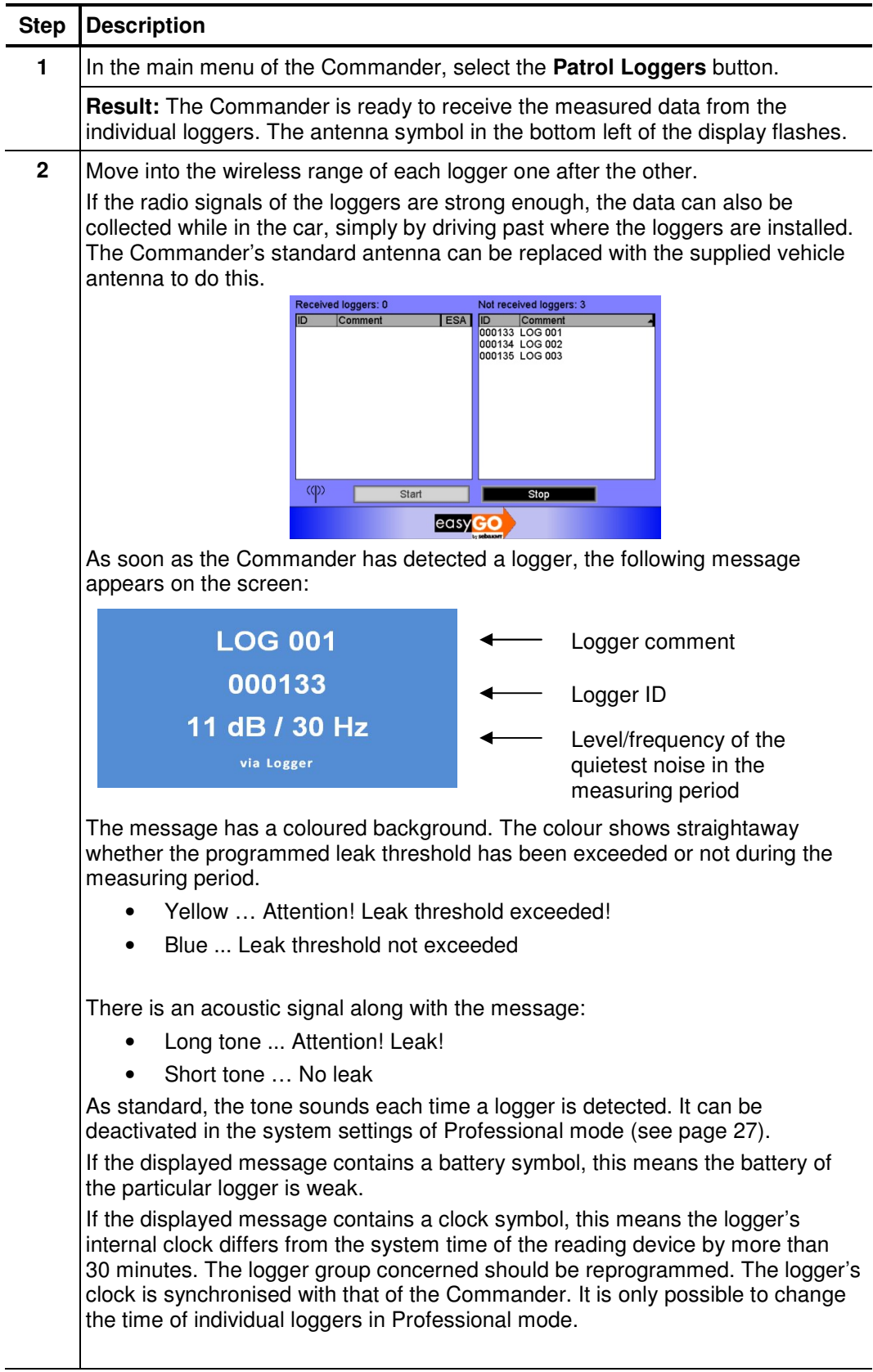

(continued on the next page)

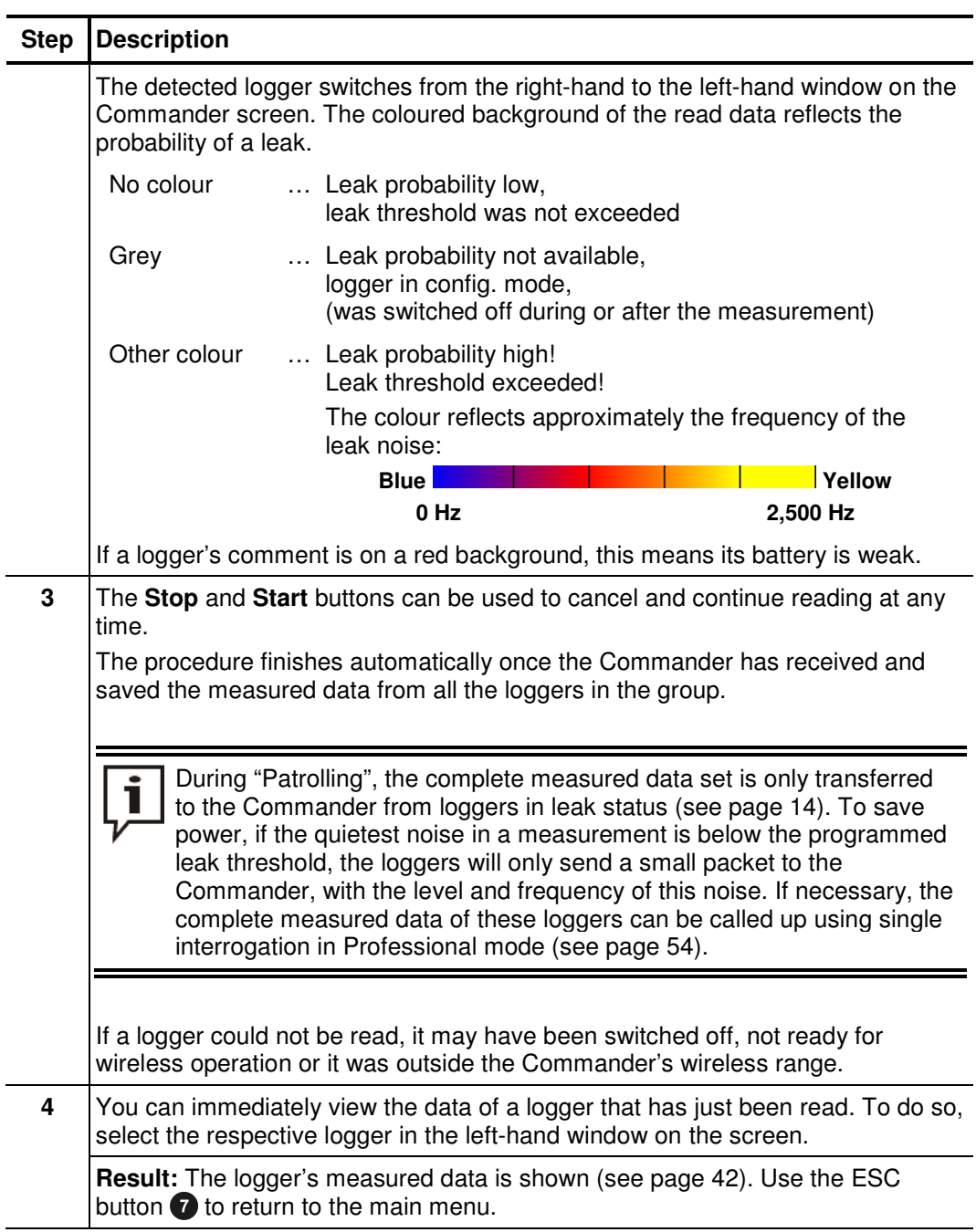